# Proiettore Dell™ 1410X Guida all'uso

### **Note e avvisi**

 $\mathcal{L}_\text{max}$  and  $\mathcal{L}_\text{max}$  and  $\mathcal{L}_\text{max}$ 

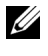

**NOTA:** La dicitura NOTA indica informazioni importanti che contribuiscono a migliorare l'utilizzo del proiettore.

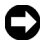

**AVVISO:** La dicitura AVVISO indica un danno potenziale all'hardware o perdita di dati e spiega come evitare il problema.

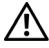

**ATTENZIONE: La dicitura ATTENZIONE indica un rischio di danni materiali, lesioni personali o morte.**

**Le informazioni contenute nel presente documento sono soggette a modifiche senza preavviso. © 2009 Dell Inc. Tutti i diritti riservati.**

È severamente vietata la riproduzione di questi materiali, con qualsiasi strumento, senza l'autorizzazione scritta di Dell Inc.

Marchi utilizzati in questo testo: *Dell* ed il logo *DELL* sono marchi della Dell Inc.; *DLP* ed il logo *DLP* sono marchi della TEXAS INSTRUMENTS INCORPORATED; *Microsoft* e *Windows* sono marchi o marchi registrati della Microsoft Corporation negli Stati Uniti e/o in altri paesi.

Altri marchi di fabbrica e nomi commerciali possono essere utilizzati in questo documento sia in riferimento alle aziende che rivendicano il marchio e i nomi sia in riferimento ai prodotti stessi. Dell Inc. nega qualsiasi partecipazione di proprietà relativa a marchi di fabbrica e nomi commerciali diversi da quelli di sua proprietà.

**Modello 1410X**

**Agosto 2009 Revisione A00**

# **Sommario**

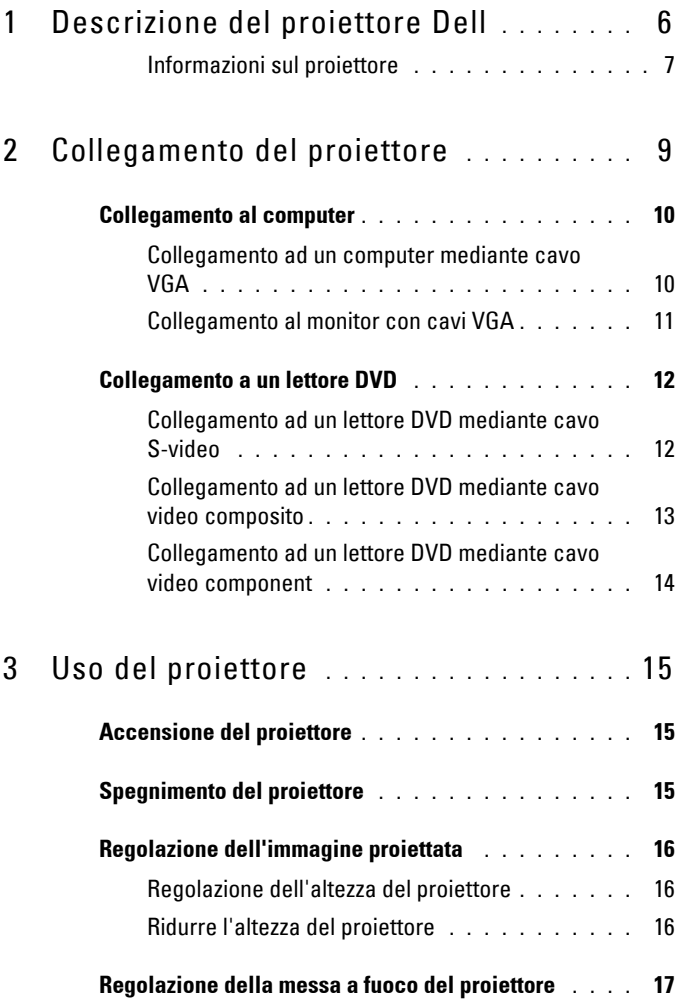

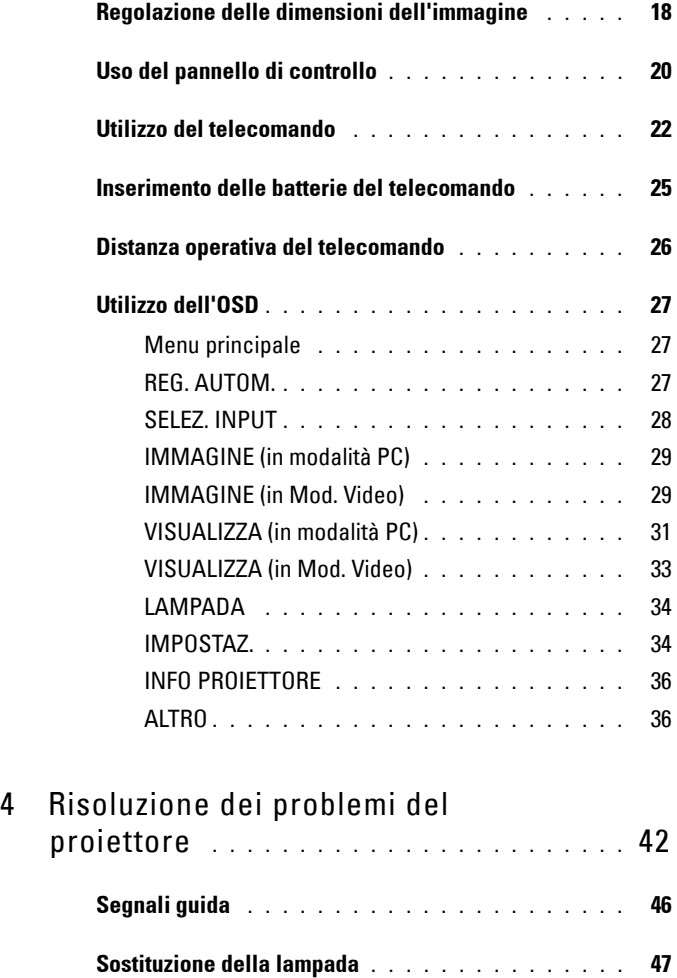

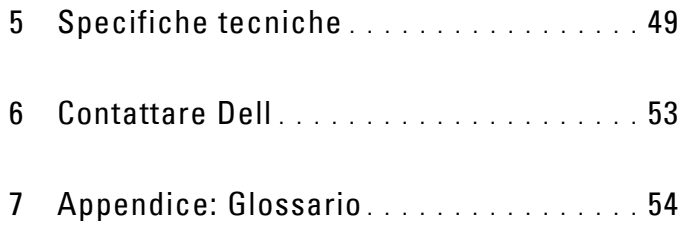

# <span id="page-5-0"></span>**Descrizione del proiettore Dell**

<span id="page-5-1"></span>Il proiettore viene fornito con gli elementi indicati di seguito. Assicurarsi che la fornitura sia completa e rivolgersi a Dell™ se manca qualcosa.

**1**

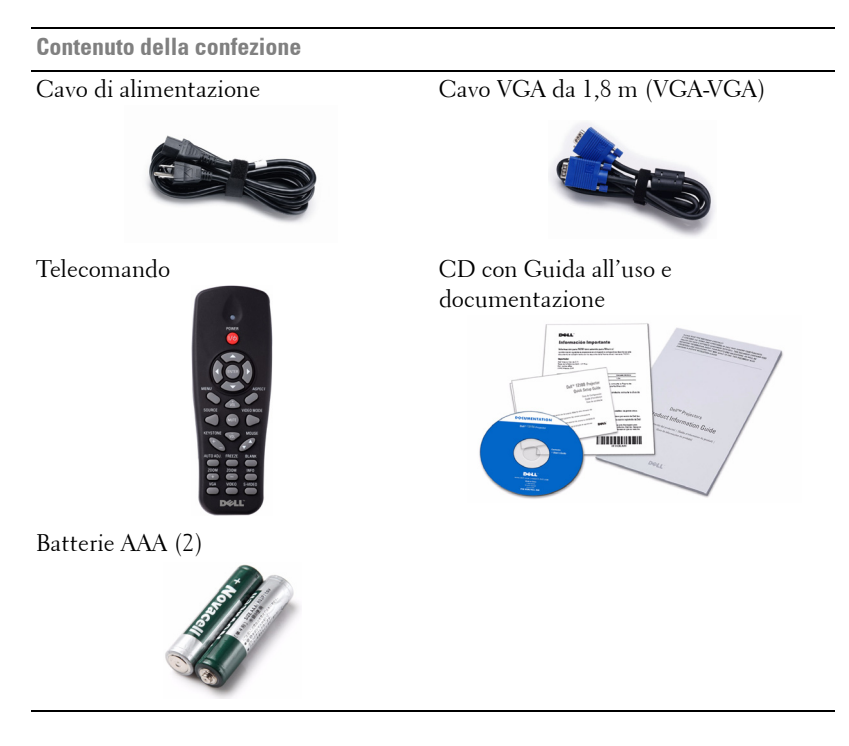

#### <span id="page-6-2"></span><span id="page-6-0"></span>**Informazioni sul proiettore**

**Veduta superiore Veduta inferiore**

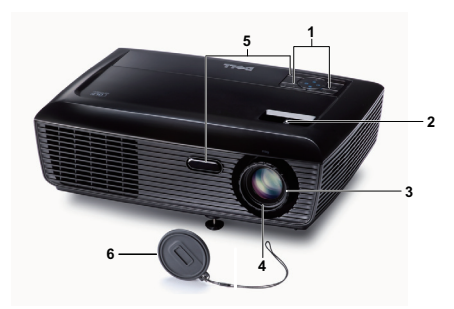

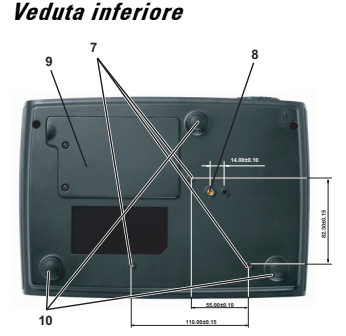

<span id="page-6-7"></span><span id="page-6-6"></span><span id="page-6-5"></span><span id="page-6-4"></span><span id="page-6-3"></span>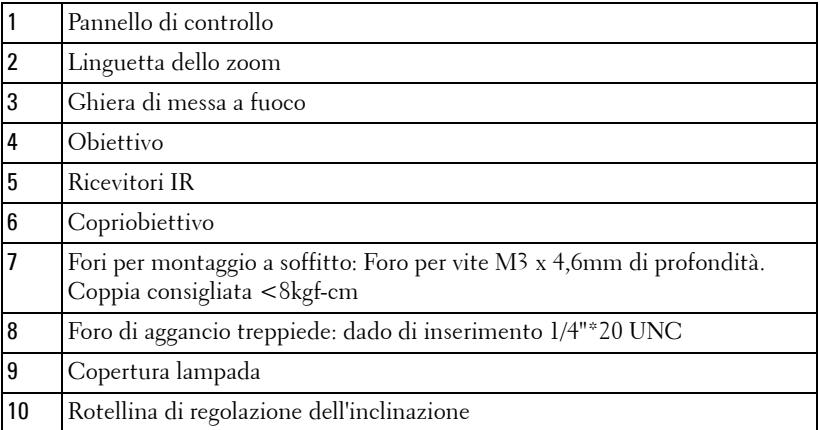

#### **ATTENZIONE: Istruzioni per la sicurezza**

<span id="page-6-1"></span>Non usare il proiettore accanto ad apparecchi che generano molto calore.

- Non usare il proiettore in aree dove è presente molta polvere. La polvere potrebbe causare guasti al sistema e il proiettore potrebbe chiudersi automaticamente.
- Accertarsi che il proiettore sia montato in un'area ben ventilata.
- Non bloccare le prese d'aria e le aperture del proiettore.
- Accertarsi che il proiettore funzioni nell'intervallo di temperatura ambiente (da 5 °C a 35 °C).
- Non toccare la presa di ventilazione in quanto potrebbe essere estremamente calda all'accensione del proiettore o subito dopo averlo spento.
- Non guardare l'obiettivo con il proiettore acceso per evitare lesioni agli occhi.

**8** Non posizionare alcun oggetto in prossimità o davanti al proiettore e non coprire l'obiettivo quando il proiettore è acceso in quanto il calore potrebbe fondere o bruciare l'oggetto.

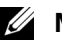

#### *<u><b>* NOTA: </u>

- Non tentare di montare il proiettore al soffitto da soli. L'installazione deve essere eseguita da un tecnico qualificato.
- Kit consigliato per il montaggio a soffitto del proiettore (P/N: C3505). Per altre informazioni fare riferimento al sito del supporto Dell all'indirizzo: support.dell.com.
- Fare riferimento alle Informazioni sulla sicurezza, in dotazione al proiettore, per altre informazioni.

# **2**

# <span id="page-8-1"></span><span id="page-8-0"></span>**Collegamento del proiettore**

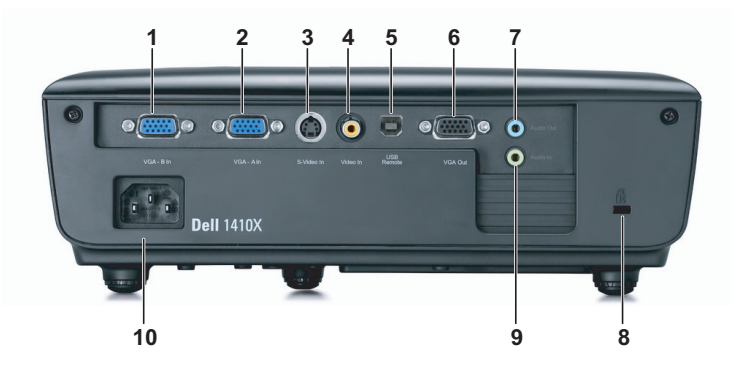

<span id="page-8-9"></span><span id="page-8-6"></span><span id="page-8-5"></span><span id="page-8-4"></span><span id="page-8-3"></span>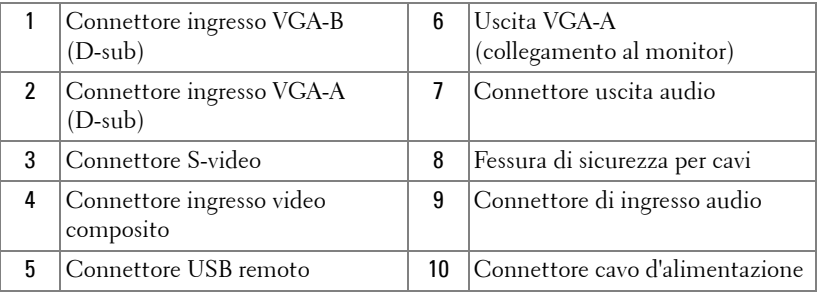

<span id="page-8-8"></span><span id="page-8-7"></span><span id="page-8-2"></span>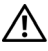

**ATTENZIONE: Attenersi alle istruzioni per la sicurezza prima di iniziare una qualsiasi delle procedure di questa sezione, come descritto a [pagina 7.](#page-6-1)**

## <span id="page-9-2"></span><span id="page-9-0"></span>**Collegamento al computer**

#### <span id="page-9-1"></span>**Collegamento ad un computer mediante cavo VGA**

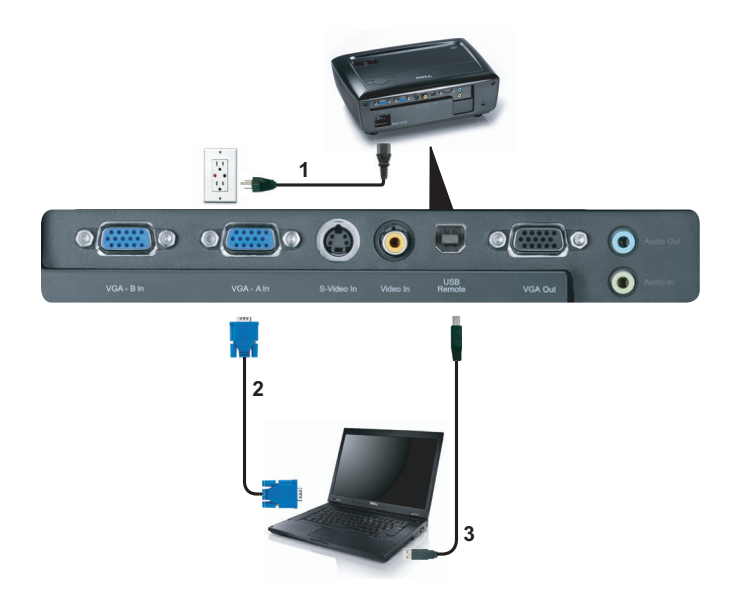

<span id="page-9-5"></span><span id="page-9-4"></span>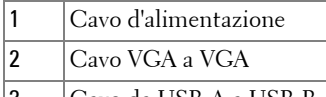

<span id="page-9-3"></span>3 Cavo da USB-A a USB-B

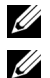

**NOTA:** Il cavo USB non viene fornito con il proiettore.

*MOTA:* Il cavo USB deve essere collegato se si desidera usare le funzioni Pagina su e Pagina giù sul telecomando.

#### <span id="page-10-0"></span>**Collegamento al monitor con cavi VGA**

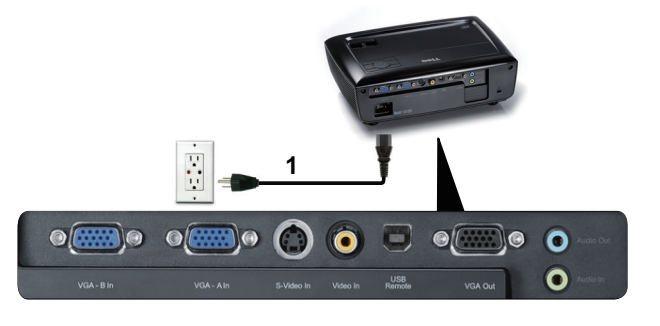

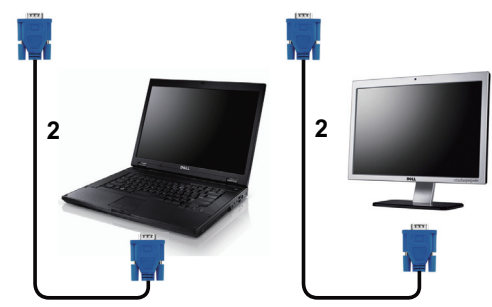

<span id="page-10-2"></span><span id="page-10-1"></span>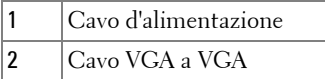

**NOTA:** Con il proiettore viene consegnato un solo cavo VGA. Sul sito Dell, all'indirizzo: dell.com si può acquistare un cavo VGA aggiuntivo.

## <span id="page-11-0"></span>**Collegamento a un lettore DVD**

#### <span id="page-11-4"></span><span id="page-11-1"></span>**Collegamento ad un lettore DVD mediante cavo S-video**

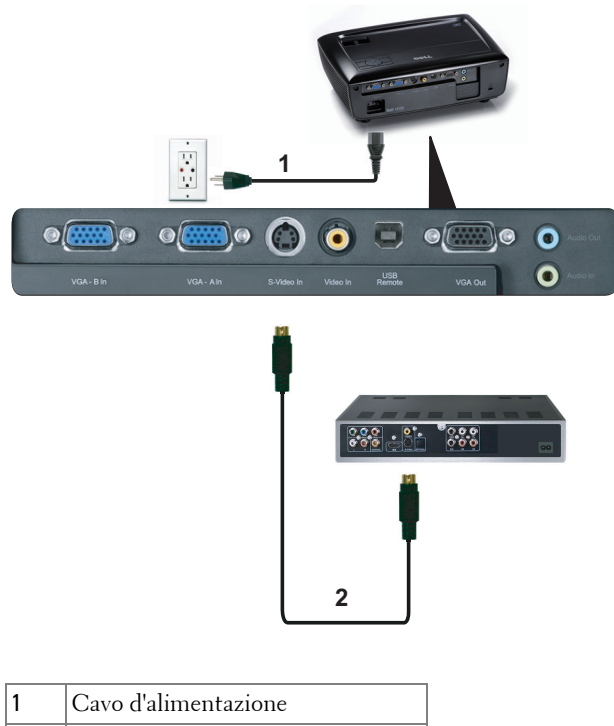

<span id="page-11-3"></span><span id="page-11-2"></span>2 Cavo S-video

**NOTA:** Il cavo S-video non viene consegnato con il proiettore. Sul sito Dell, all'indirizzo: dell.com si può acquistare un cavo di prolunga S-Video (50 ft/100 ft).

#### <span id="page-12-3"></span><span id="page-12-0"></span>**Collegamento ad un lettore DVD mediante cavo video composito**

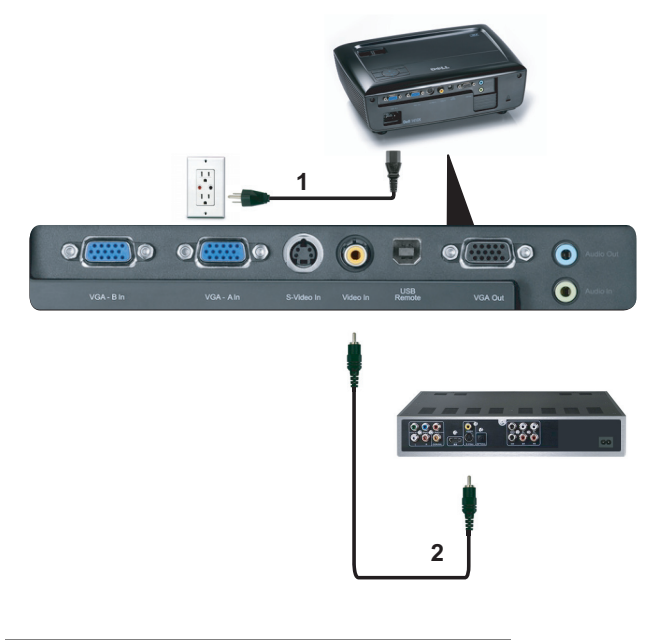

<span id="page-12-2"></span><span id="page-12-1"></span>

| Cavo d'alimentazione |
|----------------------|
| Cavo video composito |

**NOTA:** Il cavo video composito non viene consegnato con il proiettore. Sul sito Dell, all'indirizzo: dell.com si può acquistare un cavo di prolunga video composito (50 ft/100 ft).

#### <span id="page-13-3"></span><span id="page-13-0"></span>**Collegamento ad un lettore DVD mediante cavo video component**

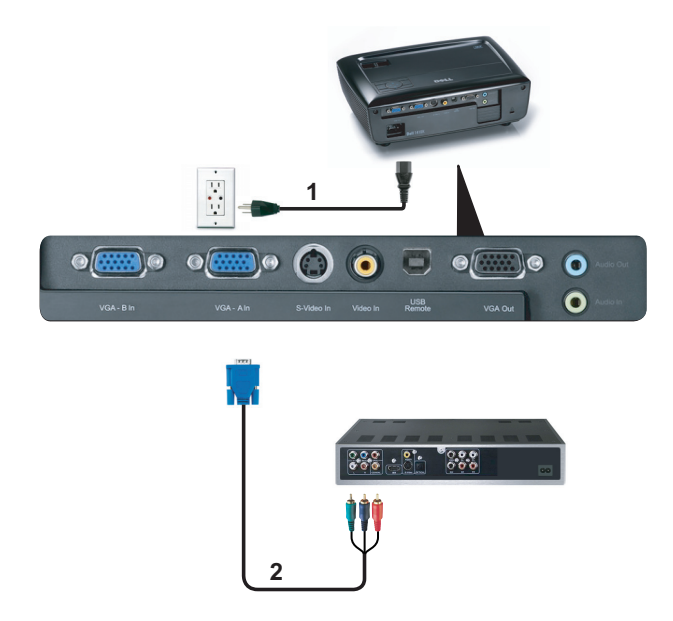

<span id="page-13-2"></span><span id="page-13-1"></span>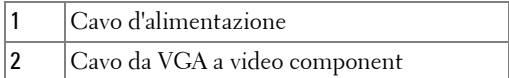

**NOTA:** Il cavo da VGA a video component non viene consegnato con il proiettore. Sul sito Dell, all'indirizzo: dell.com si può acquistare un cavo di prolunga VGA a video componente (50 ft/100 ft).

# <span id="page-14-0"></span>**Uso del proiettore**

## <span id="page-14-3"></span><span id="page-14-1"></span>**Accensione del proiettore**

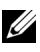

**NOTA:** Accendere il proiettore prima di accendere l'origine (computer, lettore DVD, ecc.). La spia di colore blu sul pulsante Alimentazione lampeggia finché non viene premuto.

- **1** Rimuovere il copriobiettivo.
- **2** Collegare il cavo di alimentazione e i cavi del segnale appropriati al tipo di collegamento. Per informazioni sul collegamento del proiettore, consultare ["Collegamento del proiettore" a pagina 9.](#page-8-1)
- **3** Premere il tasto **Alimentazione** (fare riferimento a ["Uso del pannello di controllo"](#page-19-0)  [a pagina 20](#page-19-0) per trovare il tasto **Alimentazione**).
- **4** Accendere l'origine video (computer, lettore DVD, ecc.).
- **5** Collegare l'origine al proiettore con il cavo appropriato. Per le istruzioni su come effettuare il collegamenti dell'origine al proiettore, consultare ["Collegamento del](#page-8-1)  [proiettore" a pagina 9](#page-8-1).
- **6** Per impostazione predefinita, l'origine di ingresso del proiettore è impostata su VGA-A. Se necessario, modificare l'origine del proiettore.
- **7** Se al proiettore sono collegate più origini, premere il tasto **Origine** sul telecomando o sul pannello di controllo per selezionare l'origine desiderata. Fare riferimento a ["Uso del pannello di controllo" a pagina 20](#page-19-0) e ["Utilizzo del](#page-21-0)  [telecomando" a pagina 22](#page-21-0) per trovare il tasto **Origine**.

## <span id="page-14-4"></span><span id="page-14-2"></span>**Spegnimento del proiettore**

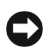

**AVVISO:** Scollegare il proiettore dalla corrente dopo averlo spento eseguendo correttamente i seguenti passaggi.

**1** Premere il tasto **Alimentazione**.

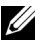

**NOTA:** Sullo schermo appare il messaggio "**Premere il tasto Alimentazione per spegnere il proiettore**". Il messaggio scompare dopo 5 secondi oppure premere il tasto Menu per cancellarlo.

**2** Premere nuovamente il tasto **Alimentazione**. Le ventole di raffreddamento continuano a funzionare per 120 secondi.

**3** Per spegnere rapidamente il proiettore, tenere premuto per 1 secondo il tasto Power (Alimentazione) mentre le ventole di raffreddamento del proiettore sono ancora in funzione.

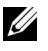

**NOTA:** Prima di riaccendere il proiettore, attendere 60 secondi per consentire alla temperatura interna di stabilizzarsi.

**4** Scollegare il cavo di alimentazione dalla presa elettrica e dal proiettore.

# <span id="page-15-3"></span><span id="page-15-0"></span>**Regolazione dell'immagine proiettata**

#### <span id="page-15-6"></span><span id="page-15-1"></span>**Regolazione dell'altezza del proiettore**

- **1** Sollevare il proiettore all'altezza voluta ed usare la rotella di regolazione dell'inclinazione frontale per regolare l'angolazione.
- **2** Usare le due rotelle di regolazione dell'inclinazione per regolare l'angolazione.

#### <span id="page-15-2"></span>**Ridurre l'altezza del proiettore**

**1** Abbassare il proiettore ed usare la rotella di regolazione dell'inclinazione frontale per regolare l'angolazione.

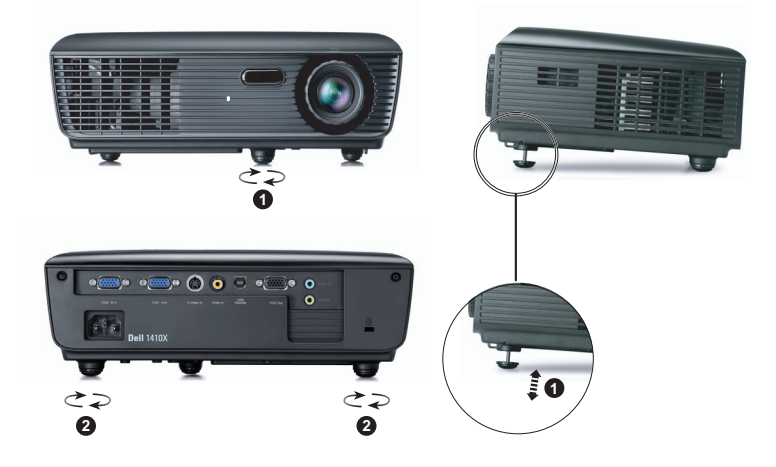

<span id="page-15-5"></span><span id="page-15-4"></span>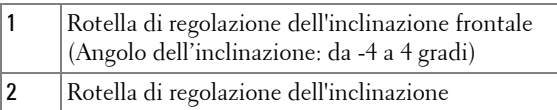

# <span id="page-16-1"></span><span id="page-16-0"></span>**Regolazione della messa a fuoco del proiettore**

- **ATTENZIONE: Prima di rimuovere o riporre il proiettore nella sua custodia, per evitare di danneggiarlo, assicurarsi che le lenti dello zoom e il piedino di elevazione siano completamente rientrati.**
	- **1** Ruotare la linguetta dello zoom per ingrandire o ridurre la visualizzazione.
- **2** Ruotare la ghiera di messa a fuoco fin quando l'immagine non è chiara. Il proiettore può essere messo a fuoco su distanze da 1 m fino a 12 m (da 3,28 ft fino a 39,37 ft).

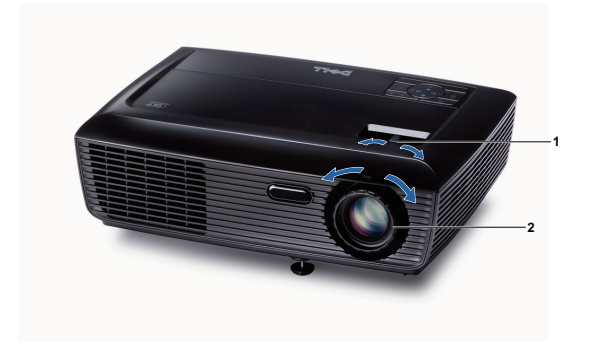

<span id="page-16-3"></span><span id="page-16-2"></span>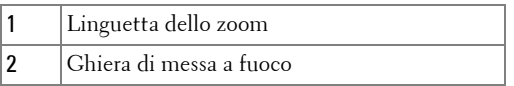

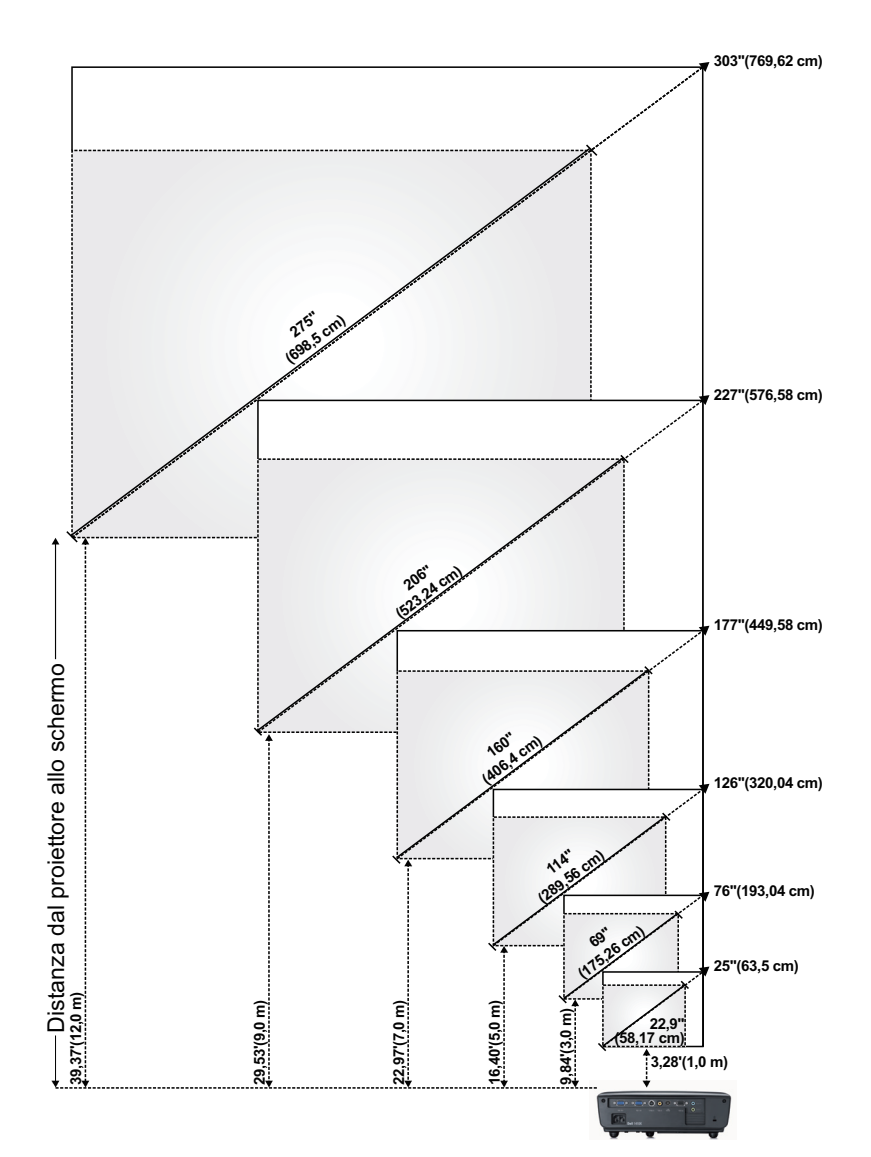

## <span id="page-17-0"></span>**Regolazione delle dimensioni dell'immagine**

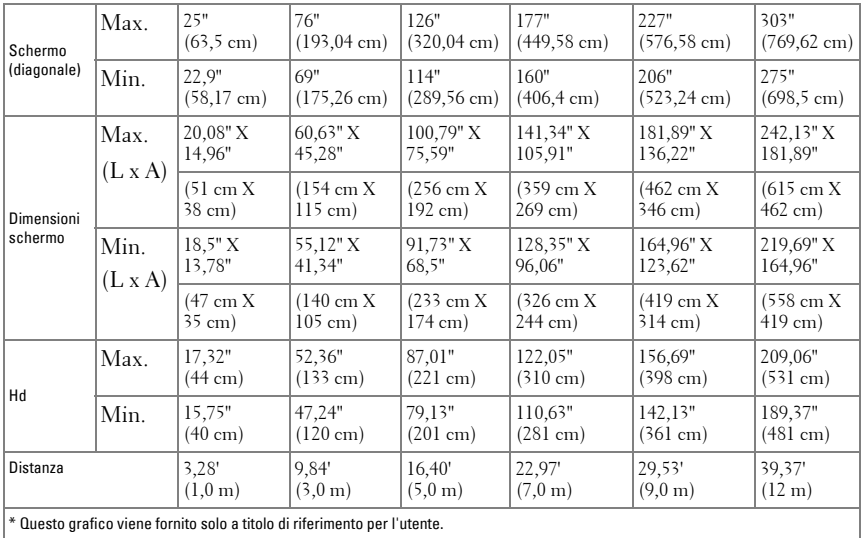

<span id="page-19-1"></span><span id="page-19-0"></span>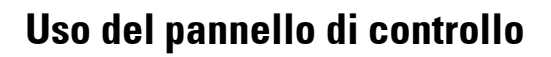

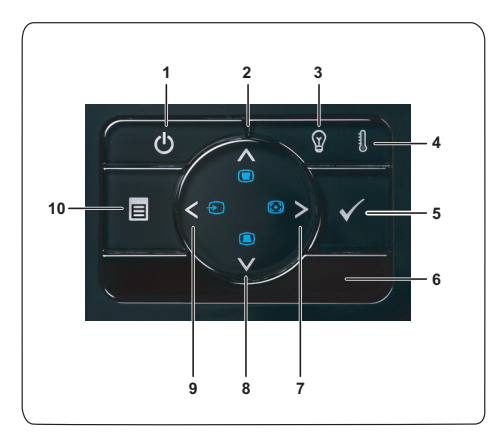

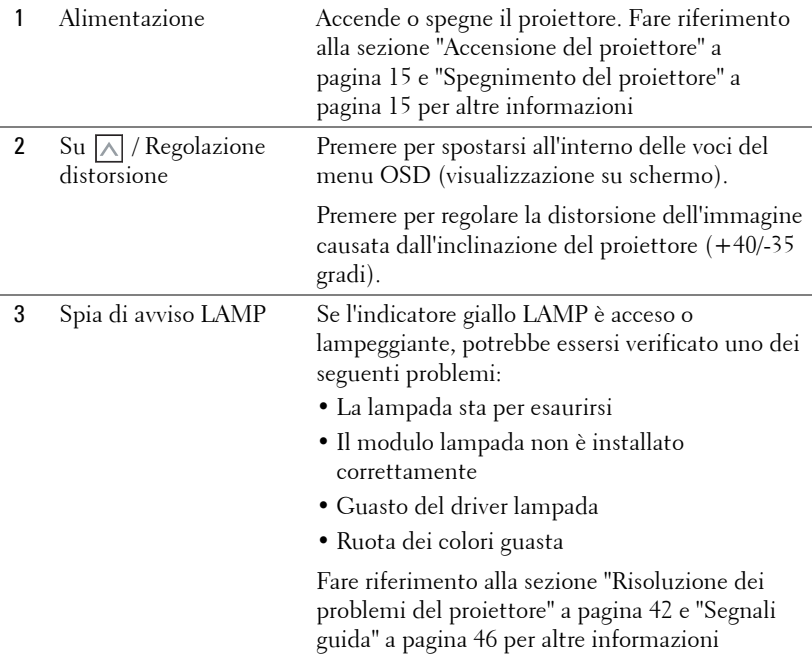

<span id="page-20-0"></span>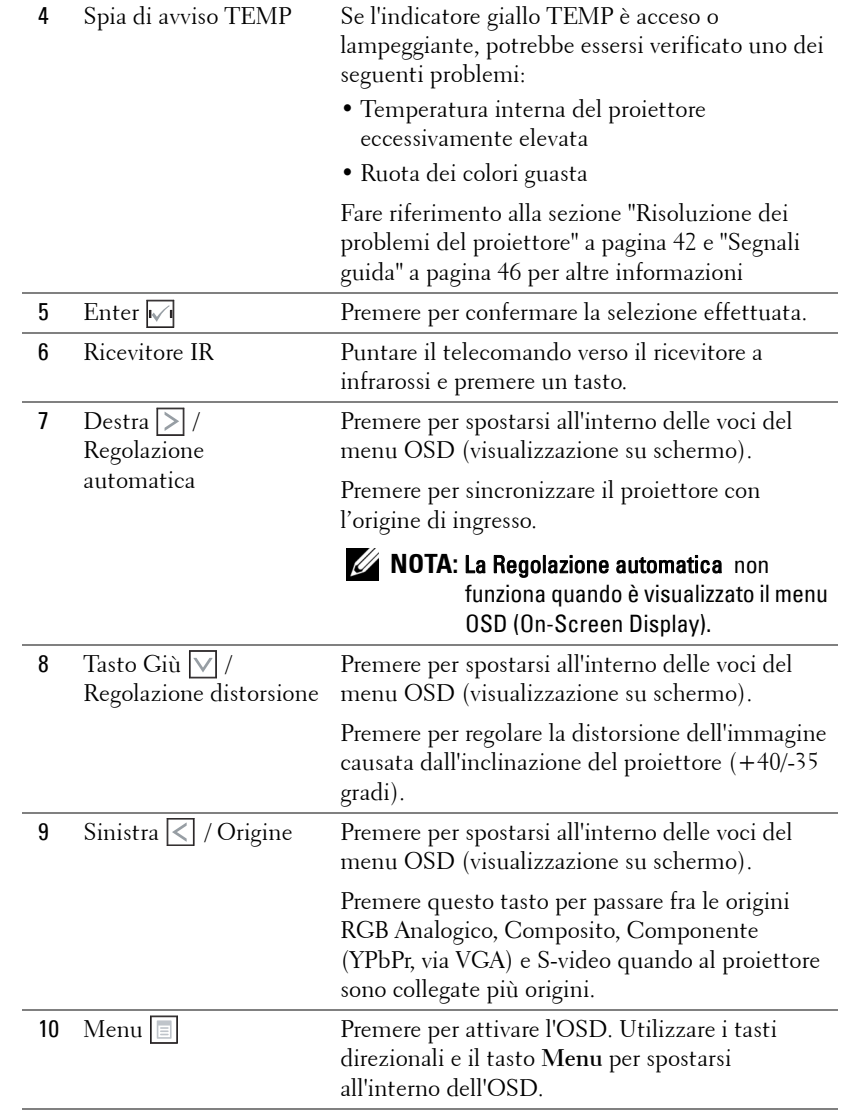

## <span id="page-21-1"></span><span id="page-21-0"></span>**Utilizzo del telecomando**

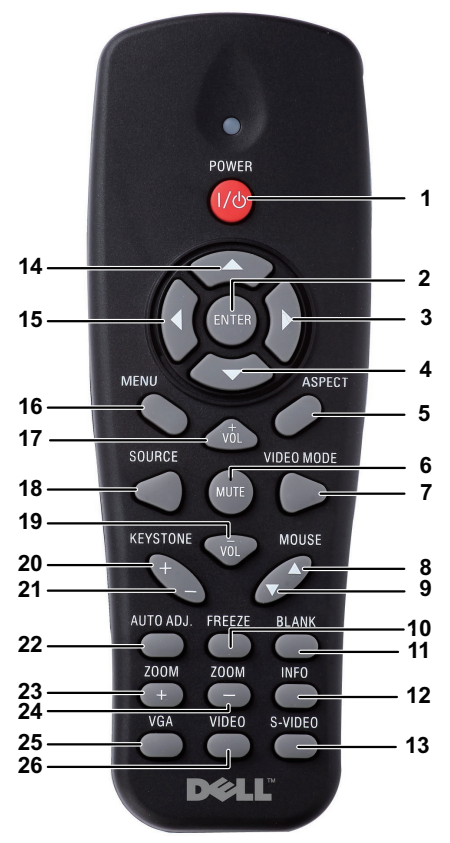

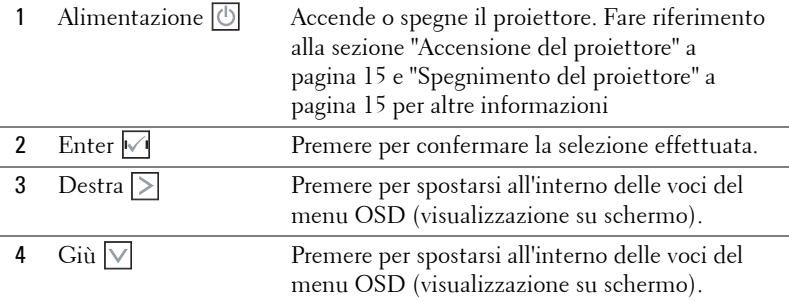

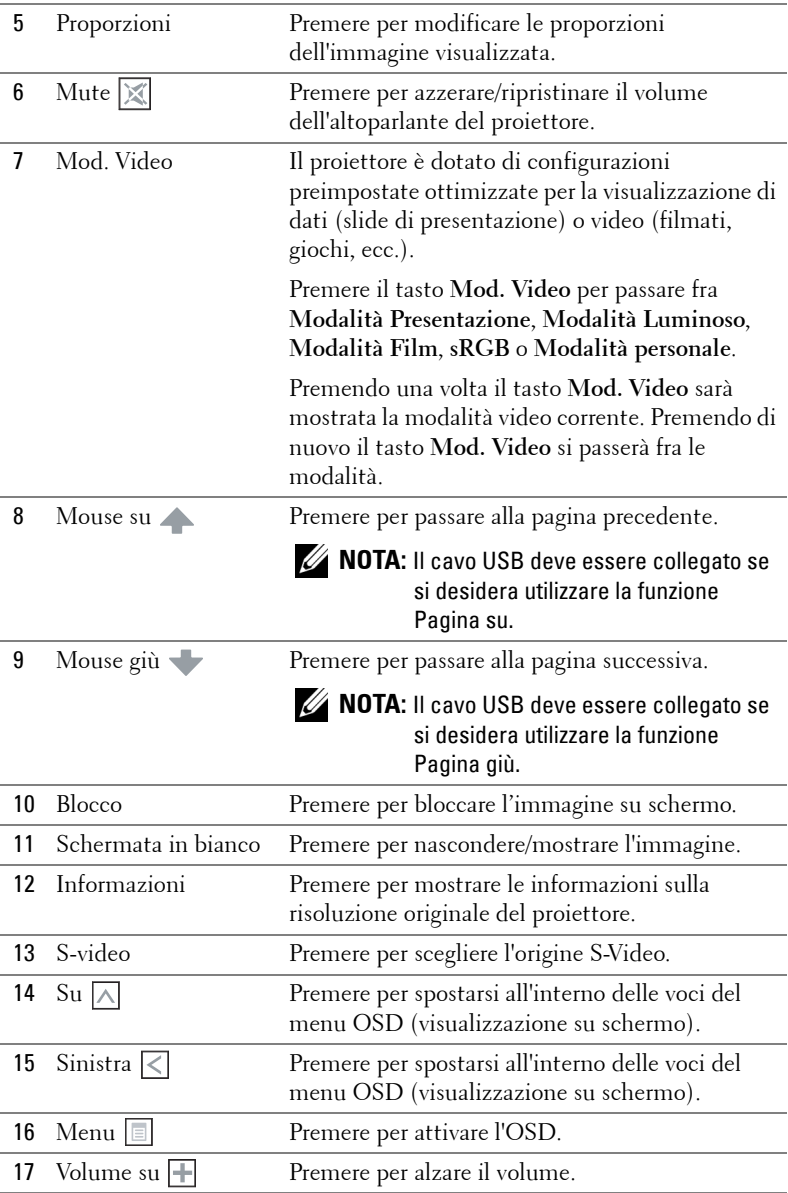

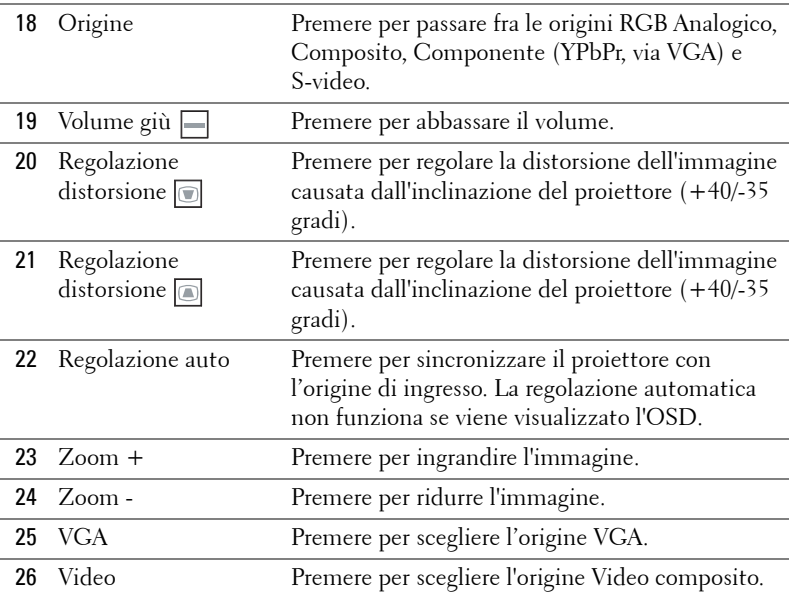

## <span id="page-24-0"></span>**Inserimento delle batterie del telecomando**

**NOTA:** Rimuovere le batterie dal telecomando quando non viene utilizzato.

**1** Premere la linguetta per sollevare il coperchio del vano batterie.

**2** Controllare la polarità (+/-) sulle batterie.

**3** Inserire le batterie e allineare correttamente la polarità in base all'indicazione nel vano batterie.

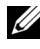

**NOTA:** Non mischiare batterie di tipo diverso e non usare insieme batterie nuove e vecchie.

**4** Posizionare di nuovo il coperchio batterie.

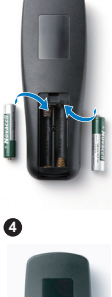

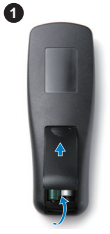

**2**

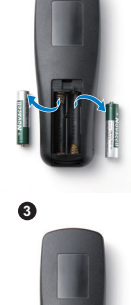

## <span id="page-25-0"></span>**Distanza operativa del telecomando**

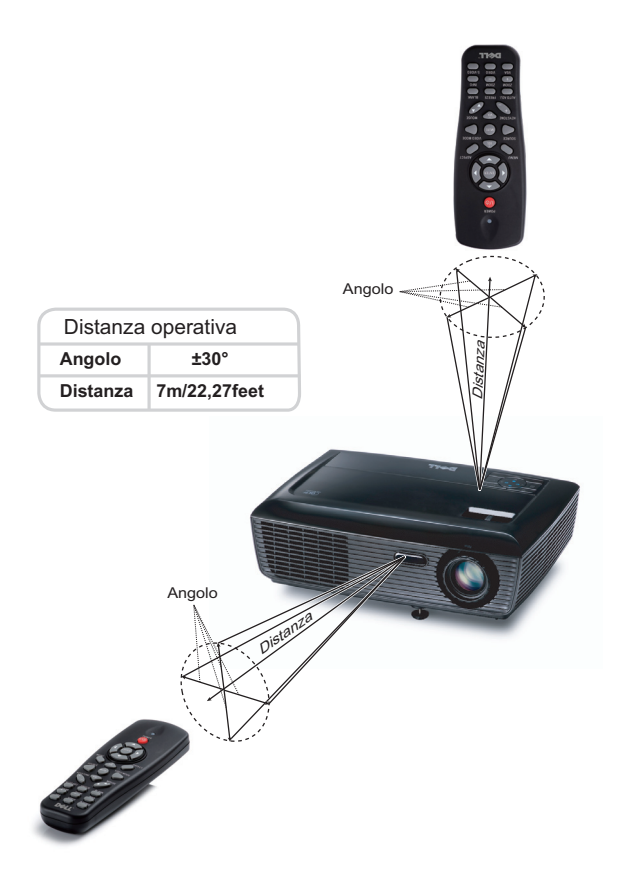

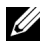

**NOTA:** La distanza operativa attuale potrebbe differire leggermente da quella dell'illustrazione. Le batterie scariche impediscono inoltre al telecomando di azionare correttamente il proiettore.

# <span id="page-26-3"></span><span id="page-26-0"></span>**Utilizzo dell'OSD**

- Il proiettore dispone di un menu OSD multilingue che può essere visualizzato con o senza la presenza di un'origine di ingresso.
- Per spostarsi all'interno delle schede del menu principale, premere  $\leq \circ$   $\geq$  sul pannello di controllo del proiettore o sul telecomando.
- Per selezionare un menu secondario, premere il tasto  $\mathbb{W}$  del pannello di controllo del proiettore o del telecomando.
- Per selezionare una opzione, premere il tasto  $\overline{\wedge}$  o  $\overline{\vee}$  del pannello di controllo del proiettore o del telecomando. Il colore cambia in blu scuro. Quando una voce di menu è selezionata assume un colore blu scuro.
- Usare i tasti  $\leq$  o  $\geq$  sul pannello di controllo o sul telecomando per regolare le impostazioni.
- Per tornare indietro al menu principale, visualizzare la scheda Indietro e premere il tasto  $\sqrt{\ }$  sul pannello di controllo o sul telecomando.
- Per uscire dall'OSD, visualizzare la scheda ESCI o premere il tasto  $\sqrt{\phantom{a}}$  o il tasto **Menu** direttamente sul pannello di controllo o sul telecomando.

#### <span id="page-26-4"></span><span id="page-26-1"></span>**Menu principale**

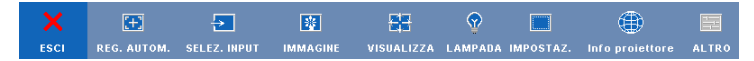

#### <span id="page-26-2"></span>**REG. AUTOM.**

La funzione Reg. autom. regola automaticamente la **Frequenza** e il **Allineamento** in modalità PC.

#### <span id="page-27-1"></span><span id="page-27-0"></span>**SELEZ. INPUT**

Il menu Selezione ingresso permette di selezionare l'origine dell'ingresso del proiettore.

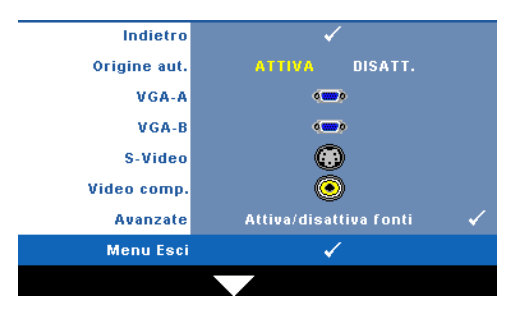

**ORIGINE AUT.—**Selezionare **Disatt.** (opzione predefinita) per bloccare il segnale di ingresso corrente. Se si preme il tasto **Origine** quando si imposta la modalità **Origine aut.** su **Disatt.**, è possibile selezionare manualmente il segnale di ingresso. Selezionare **Attiva** per rilevare automaticamente i segnali d'ingresso disponibili. Se

viene premuto il tasto **Origine** quando il proiettore è acceso, ricercherà automaticamente il successivo segnale di ingresso disponibile.

**VGA-A**—Premere  $\boxed{\triangledown}$  per rilevare il segnale VGA-A.

**VGA-B—**Premere  $\sqrt{ }$  per rilevare il segnale VGA-B.

**S-VIDEO—**Premere **|**√ per rilevare il segnale S-video.

**VIDEO COMP.—**Premere **<sub>⊠</sub>** per rilevare il segnale video composito.

**AVANZATE—**Premere  $\sqrt{ }$  per attivare il menu Input Select Advanced (Selezione ingresso - Avanzate).

#### **SELEZ. INPUT - AVANZATE**

Il menu Selezione ingresso - Avanzate consente di abilitare o disabilitare le origini di ingresso.

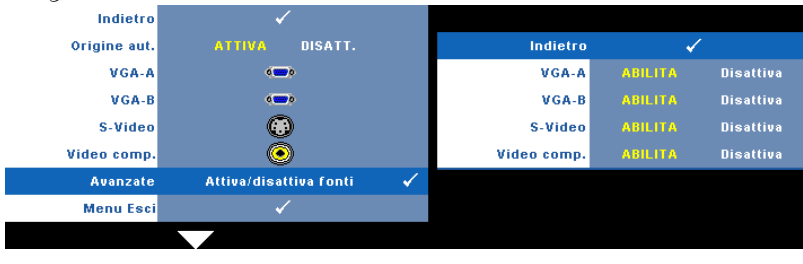

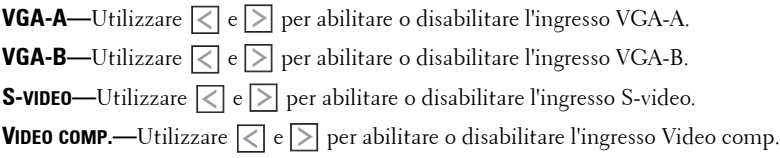

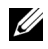

**NOTA:** Non è possibile disabilitare l'origine di ingresso corrente. In ogni momento devono essere abilitate due origini di ingresso.

#### <span id="page-28-3"></span><span id="page-28-0"></span>**IMMAGINE (in modalità PC)**

Utilizzando il menu **Immagine** è possibile regolare le impostazioni di visualizzazione del proiettore. Il menu Immagine fornisce le seguenti opzioni:

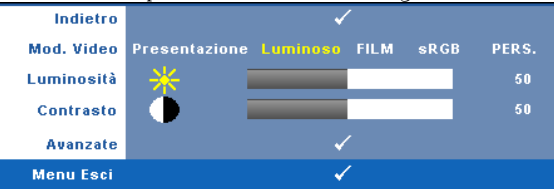

**MOD. VIDEO—**Consente di ottimizzare l'immagine visualizzata: **Presentazione**, **Luminoso**, **Film**, **sRGB** (garantisce una rappresentazione del colore più precisa) e **Pers.** (eseguire le impostazioni preferite).

<u>U</u> **NOTA:** Se si regolano le impostazioni di Luminosità, Contrasto, Saturazione, Nitidezza, Tinta e Avanzate, il proiettore passa automaticamente a Pers.

**LUMINOSITÀ—**Usare  $\leq$  e  $\geq$  per regolare la luminosità dell'immagine.

**CONTRASTO—**Usare  $\leq$  e  $\geq$  per regolare il contrasto dello schermo.

AVANZATE—Premere <sub>[12]</sub> per attivare il menu Picture Advance (Immagine - Avanzate). Fare riferimento a ["IMMAGINE - AVANZATE" a pagina 30](#page-29-0).

#### <span id="page-28-2"></span><span id="page-28-1"></span>**IMMAGINE (in Mod. Video)**

Usando il menu **Immagine** si possono regolare le impostazioni di visualizzazione del proiettore. Il menu Immagine fornisce le seguenti opzioni:

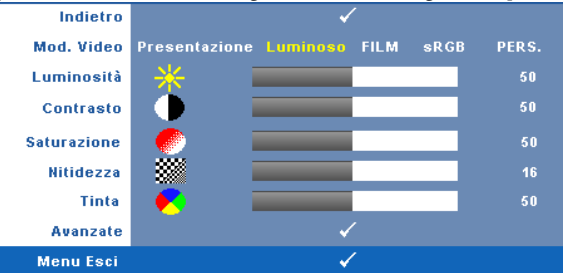

**MOD. VIDEO—**Consente di ottimizzare l'immagine visualizzata: **Presentazione**, **Luminoso**, **Film**, **sRGB** (garantisce una rappresentazione del colore più precisa) e **Pers.** (eseguire le impostazioni preferite).

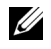

**NOTA:** Se si regolano le impostazioni di Luminosità, Contrasto, Saturazione, Nitidezza, Tinta e Avanzate, il proiettore passa automaticamente a Pers.

**LUMINOSITÀ**—Usare  $\leq$  e  $\geq$  per regolare la luminosità dell'immagine.

**CONTRASTO—**Usare  $\leq$  e  $\geq$  per regolare il contrasto dello schermo.

**SATURAZIONE—**Consente di regolare l'origine video da bianco e nero a colori. Premere  $|\langle \rangle|$  per diminuire la quantità di colore nell'immagine e premere  $|\rangle$  per aumentare la quantità di colore nell'immagine e premere.

**NITIDEZZA—**Premere < per diminuire la nitidezza e > per aumentare la nitidezza .

**TINTA—**Premere per aumentare la quantità di verde presente nell'immagine e per aumentare la quantità di rosso presente nell'immagine (solo per NTSC).

**AVANZATE—**Premere **M** per attivare il menu Immagine - Avanzate. Fare riferimento a "[IMMAGINE - AVANZATE"](#page-29-0), di seguito.

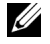

**NOTA: Saturazione, Nitidezza e Tinta** sono le uniche opzioni disponibili quando l'origine di ingresso è da composito o S-video.

#### <span id="page-29-0"></span>**IMMAGINE - AVANZATE**

Utilizzando il menu Immagine avanzata è possibile regolare le impostazioni di visualizzazione del proiettore. Il menu Immagine avanzata fornisce le seguenti opzioni:

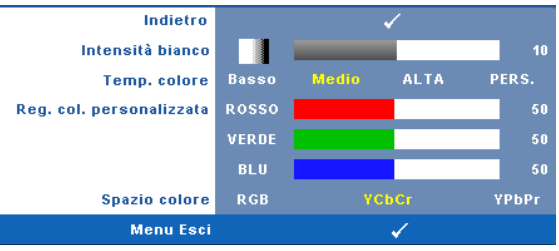

**INTENSITÀ BIANCO—Usare**  $\leq$  **e**  $\geq$  **per regolare l'intensità del bianco per la** visualizzazione.

**TEMP. COLORE—**Consente di regolare la temperatura colore. La schermata appare più fredda a temperature colore più alte e più calda a temperature più basse. Quando si regolano i valori nel menu **Regol. colore**, viene attivata la modalità Pers. I valori vengono salvati nella modalità Pers.

**REG. COL. PERSONALIZZATA—**Consente di regolare manualmente i colori rosso, verde e blu.

**SPAZIO COLORE—**Consente di selezionare lo spazio colore; le opzioni sono: RGB, YCbCr e YPbPr.

#### <span id="page-30-1"></span><span id="page-30-0"></span>**VISUALIZZA (in modalità PC)**

Utilizzando il menu **Visualizza** è possibile regolare le impostazioni di visualizzazione del proiettore. Il menu Immagine fornisce le seguenti opzioni:

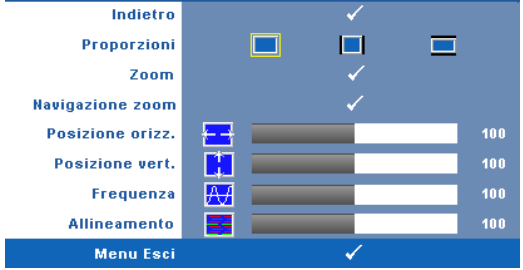

**PROPORZIONI—**permette di selezionare un rapporto di formato per impostare le proporzioni dello schermo.

- Originale Selezionare Originale per mantenere il rapporto proporzioni dell'immagine proiettata in base all'origine dell'ingresso.
- $| +3 1$ 'origine dell'ingresso scala per adattarsi allo schermo proietta un'immagine 4:3.
- Wide L'origine dell'ingresso scala per adattarsi alla larghezza dello schermo e proietta un'immagine widescreen.

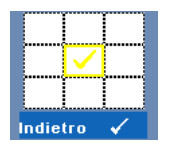

**ZOOM—**Premere per attivare il menu **Zoom**. Selezionare l'area da zumare e premere  $\vee$  per visualizzare l'immagine zumata.

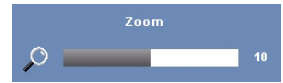

Regolare la scala dell'immagine premendo  $\leq$  o  $\geq$  e premere  $\sqrt{ }$  per visualizzare.

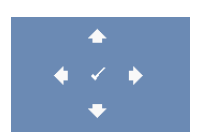

**NAVIGAZIONE ZOOM—**Premere **|**√ per attivare il menu **Navigazione zoom**.

Utilizzare  $\boxed{\leq}$   $\boxed{\geq}$   $\boxed{\leq}$  per spostarsi nella schermata di proiezione.

**POSIZIONE ORIZZ.—**Premere  $\leq$  per spostare l'immagine a sinistra e  $\geq$  per spostarla a destra.

**POSIZIONE VERT.—**Premere  $\leq$  per spostare l'immagine in basso e  $\geq$  per spostarla in alto.

**FREQUENZA—**Consente di modificare la frequenza di clock dei dati del display in modo che coincida con la frequenza della scheda video del computer. Se viene visualizzata un'onda verticale intermittente, usare l'opzione **Frequenza** per minimizzare tali barre. Questa funzione consente una regolazione approssimativa del segnale.

**ALLINEAMENTO—**Sincronizza la fase del segnale visualizzato con la scheda video. Se l'immagine su schermo sfarfalla o è instabile, usare la funzione **Analisi** per correggerla. Questa funzione consente una regolazione ottimale del segnale.

#### <span id="page-32-1"></span><span id="page-32-0"></span>**VISUALIZZA (in Mod. Video)**

Utilizzando il menu **Visualizza** è possibile regolare le impostazioni di visualizzazione del proiettore. Il menu Immagine fornisce le seguenti opzioni:

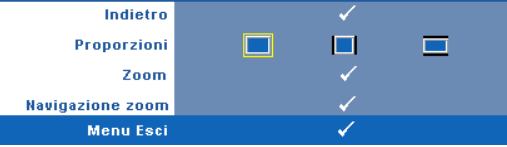

**PROPORZIONI—**permette di selezionare un rapporto di formato per impostare le proporzioni dello schermo.

- Originale Selezionare Originale per mantenere il rapporto proporzioni dell'immagine proiettata in base all'origine dell'ingresso.
- $\Box$  4:3 L'origine dell'ingresso scala per adattarsi allo schermo proietta un'immagine 4:3.
- Wide L'origine dell'ingresso scala per adattarsi alla larghezza dello schermo e proietta un'immagine widescreen.

 $\leq$  o  $\geq$  e premere  $\sqrt{ }$  per visualizzare.

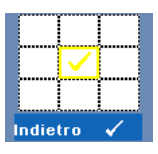

**Zoom—**Premere **|**√ per attivare il menu **Zoom**. Selezionare l'area da zumare e premere  $\sqrt{ }$  per visualizzare l'immagine zumata. Regolare la scala dell'immagine premendo

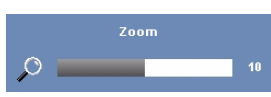

Regolare la scala dell'immagine premendo  $\leq \circ$   $\geq$  e premere  $\sqrt{ }$  per visualizzare.

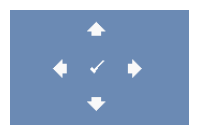

**NAVIGAZIONE ZOOM—Premere √ per attivare il menu Navigazione zoom**.

Utilizzare  $\lvert \leq \rvert$   $\lvert \geq \rvert$   $\lvert \sqrt{\rvert}$  per spostarsi nella schermata di proiezione.

#### <span id="page-33-2"></span><span id="page-33-0"></span>**LAMPADA**

Usando il menu **Lampada** si possono regolare le impostazioni di visualizzazione del proiettore. Il menu Lampada fornisce le seguenti opzioni:

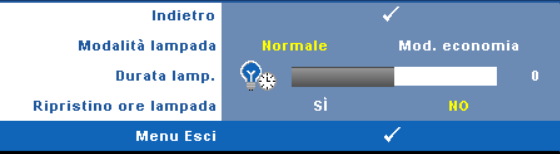

**MODALITÀ LAMPADA—**Consente di selezionare tra Normale e Mod. Economia.

La modalità Normale funziona a piena potenza. Mod. Economia funziona a livello più basso per consentire di prolungare la durata della lampada, di avere un funzionamento più silenzioso e una luminanza più soffusa sullo schermo.

**DURATA LAMP.—**Visualizza le ore di uso dal momento in cui è stato reimpostato il timer della lampada.

**RIPRISTINO ORE LAMPADA—**Selezionare **Sì** per ripristinare il timer della lampada.

#### <span id="page-33-3"></span><span id="page-33-1"></span>**IMPOSTAZ.**

Il menu Impostaz. Permette di regolare le impostazioni di Lingua, Mod. Proiettore, Correzione, Altitudine elevata e Standby uscita VGA.

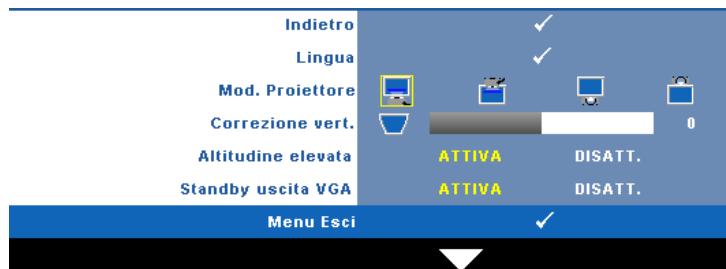

**LINGUA—**Consente di impostare la lingua dell'OSD. Premere <sub>v</sub>e per attivare il menu **Lingua**.

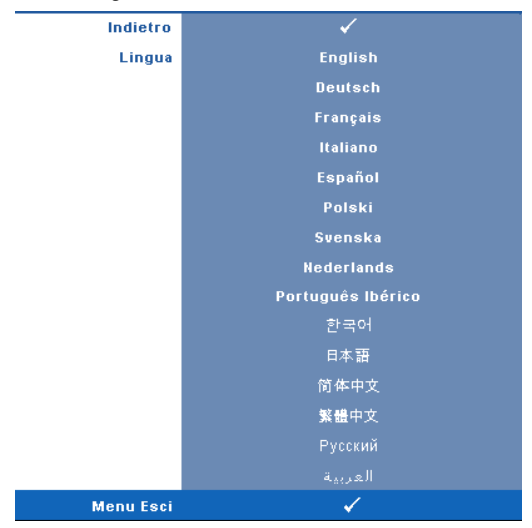

**MOD. PROIETTORE—**consente di selezionare la modalità del proiettore, in base a come è montato l'apparecchio.

- Proiezione frontale-tavolo Questa è l'impostazione predefinita.
- Proiezione frontale- Installazione su soffitto Il proiettore inverte l'immagine sottosopra per la proiezione da soffitto.
- Proiezione posteriore-tavolo Il proiettore inverte l'immagine così da potere eseguire la proiezione da dietro uno schermo trasparente.
- Proiezione posteriore- Installazione su soffitto Il proiettore inverte e capovolge l'immagine sottosopra. È possibile proiettare le immagini da dietro uno schermo traslucido utilizzando una proiezione con montatura dall'alto.

**CORREZIONE VERT.—**Regolare manualmente la distorsione dell'immagine verticale causata dall'inclinazione del proiettore.

**ALTITUDINE ELEVATA—**Selezionare Attiva per attivare la modalità Altitudine elevata. Fa funzionare continuamente le ventoline alla massima velocità per consentire l'appropriato raffreddamento del proiettore quando ci si trova ad altitudini elevate.

**STANDBY USCITA VGA—**Selezionare Attiva o Disatt. per attivare/disattivare la funzione d'uscita VGA quando il proiettore è in stato di standby. L'impostazione predefinita è Disatt..

#### <span id="page-35-0"></span>**INFO PROIETTORE**

Il menu Informazioni visualizza le impostazioni attuali del proiettore.

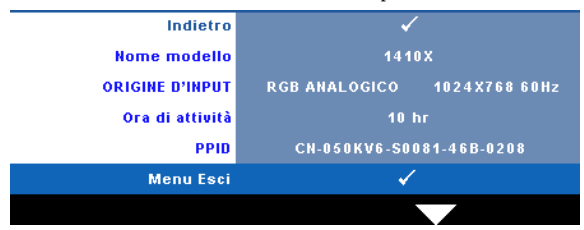

#### <span id="page-35-3"></span><span id="page-35-1"></span>**ALTRO**

Il menu Altro permette di modificare le impostazioni di Menu, Audio, Alimentazione e Protezione. È inoltre possibile eseguire Mod. di prova e Ripr. pred.

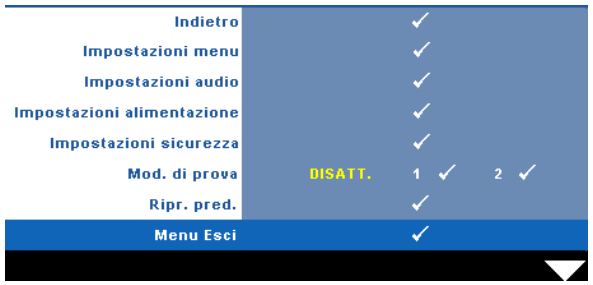

<span id="page-35-2"></span>**IMPOSTAZIONI MENU—**Selezionare e premere <sub>[11]</sub> per attivare le impostazioni del menu. Impostazioni menu è costituito dalle seguenti opzioni:

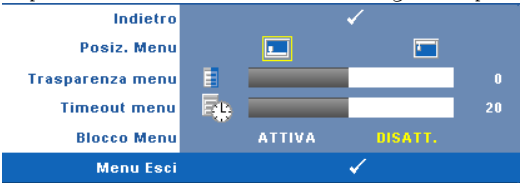

<span id="page-35-4"></span>**POSIZ. MENU—**Consente di modificare la posizione dell'OSD sullo schermo.

<span id="page-35-6"></span>**TRASPARENZA MENU—**Selezionare per modificare il livello di trasparenza dello sfondo dell'OSD.

<span id="page-35-5"></span>**TIMEOUT MENU—**Consente di regolare l'ora per un timeout OSD. Come impostazione predefinita, l'OSD scompare dopo 20 secondi di inattività. <span id="page-36-0"></span>**BLOCCO MENU—**Selezionare **Attiva** per attivare il blocco menu e nascondere il menu OSD. Selezionare **DISATT.** per disabilitare la funzione Blocco Menu. Se si desidera disabilitare la funzione Blocco Menu e far scomparire l'OSD, premere il tasto **Menu** sul pannello di controllo o sul telecomando per 15 secondi, quindi disabilitare la funzione.

<span id="page-36-3"></span>**IMPOSTAZIONI AUDIO—**Selezionare e premere  $\sqrt{ }$  per modificare le impostazioni audio. Il menu Impostazioni audio è costituito dalle seguenti opzioni:

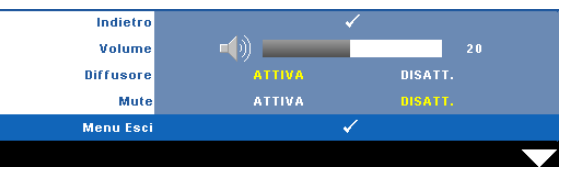

<span id="page-36-6"></span><span id="page-36-1"></span>**VOLUME—**Premere  $\leq$  per abbassare il volume e  $\geq$  per aumentarlo.

**DIFFUSORE—**Selezionare **Attiva** per abilitare il diffusore. Selezionare **Disatt.** per disabilitare il diffusore.

<span id="page-36-4"></span>**MUTE—**Consente di disattivare l'audio in ingresso e uscita.

<span id="page-36-2"></span>**IMPOSTAZIONI ALIMENTAZIONE—**Selezionare e premere **politica** per attivare le impostazioni di alimentazione. Il menu Impostazioni alimentazione è costituito dalle seguenti opzioni:

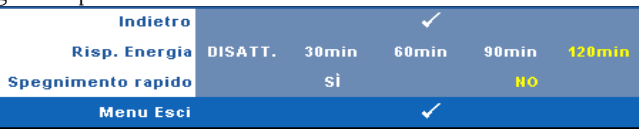

<span id="page-36-5"></span>**RISP. ENERGETICO—**Selezionare **Disatt.** per disabilitare la modalità Risparmio energetico. Per impostazione predefinita, il proiettore è impostato per entrare in modalità Risparmio energetico dopo 120 minuti di inattività. Sullo schermo appare un messaggio di avviso con un conto alla rovescia di 60 secondi prima di entrare in modalità Risparmio energetico. Premere un tasto qualsiasi durante il conto alla rovescia per arrestare la modalità Risparmio energetico.

È inoltre possibile impostare un altro ritardo per entrare in modalità Risparmio energetico. Il ritardo è il tempo che dovrà attendere il proiettore in assenza di segnale affinché entri in modalità Risparmio energetico. Risparmio energetico può essere impostato su 30, 60, 90 o 120 minuti.

Se non viene rilevato nessun segnale in ingresso durante il periodo di ritardo, il proiettore spegne la lampada ed entra in modalità Risparmio energetico. Se un segnale di ingresso viene rilevato entro il periodo di ritardo, il proiettore si accende automaticamente. Se non viene rilevato nessun segnale di ingresso entro due ore durante la modalità Risparmio energetico, il proiettore passa alla modalità Spento. Per accendere il proiettore, premere il pulsante Alimentazione.

<span id="page-37-2"></span>**SPEGNIMENTO RAPIDO—**Selezionare **Sì** per spegnere il proiettore con una singola pressione del tasto **Alimentazione**. Questa funzione consente di spegnere velocemente il proiettore con una maggiore velocità della ventola. Durante lo spegnimento potrebbe avvertirsi un rumore a volume leggermente più alto.

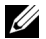

**NOTA:** Prima di riaccendere il proiettore, attendere 60 secondi per consentire alla temperatura interna di stabilizzarsi. Il proiettore impiega più tempo ad accendersi se si prova ad accenderlo immediatamente. La ventola di raffreddamento funziona a piena velocità per circa 30 secondi al fine di stabilizzare la temperatura interna.

<span id="page-37-0"></span>**IMPOSTAZIONI SICUREZZA—**Selezionare e premere  $\sqrt{ }$  per attivare le impostazioni di sicurezza. Il menu Impostazioni sicurezza consente di attivare e impostare la protezione tramite password.

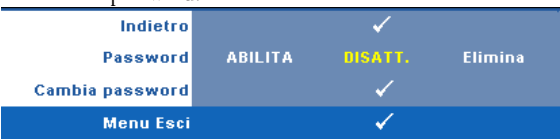

<span id="page-37-1"></span>**PASSWORD—**Quando la protezione tramite password è abilitata, viene visualizzata una schermata per la protezione con password che richiede di immettere una password al momento dell'inserimento del cavo di alimentazione nella presa elettrica e l'apparecchio viene acceso per la prima volta. Per impostazione predefinita, questa funzione è disabilitata. Per attivare questa funzione, selezionare **Abilita**. Se la password è preimpostata, digitare prima la password, quindi selezionare la funzione. Questa funzione di protezione tramite password verrà attivata la volta successiva che verrà acceso il proiettore. Se viene abilitata questa funzione, verrà richiesto di immettere la password del proiettore dopo l'accensione del proiettore.

1 Richiesta di prima immissione della password:

**a** Andare al menu Altro, premere  $\sqrt{ }$  e poi selezionare Password ed **Abilita** per abilitare l'impostazione della password.

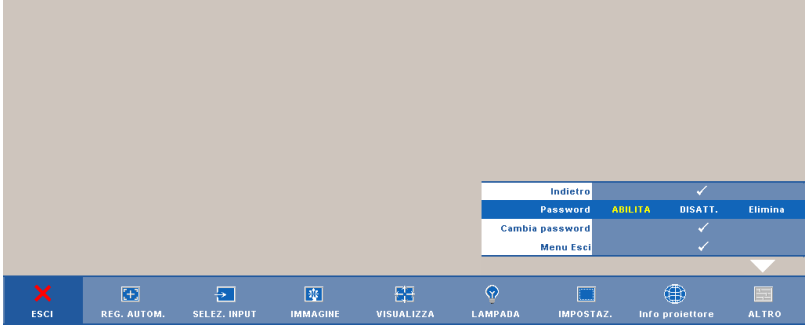

**b** Abilitando la funzione password, apparirà una schermata con dei caratteri; usarla per inserire un numero composto di 4 numeri e poi premere  $\sqrt{ }$ .

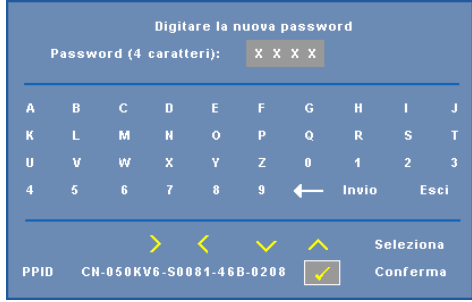

- **c** Per confermare, immettere di nuovo la password.
- **d** Se la verifica della password ha esito positivo, è possibile riprendere ad accedere alle funzioni del proiettore e alle relative utilità.
- 2 In caso di password non corretta, si avranno a disposizione altre 2 possibilità. Dopo tre tentativi falliti, il proiettore si spegnerà automaticamente.

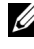

**ZA NOTA:** Se si dimentica la password, contattare DELL™ o personale di assistenza qualificato.

- 3 Selezionare **Disatt.** per disabilitare la funzione password.
- 4 Per eliminare la password, selezionare **Elimina.**

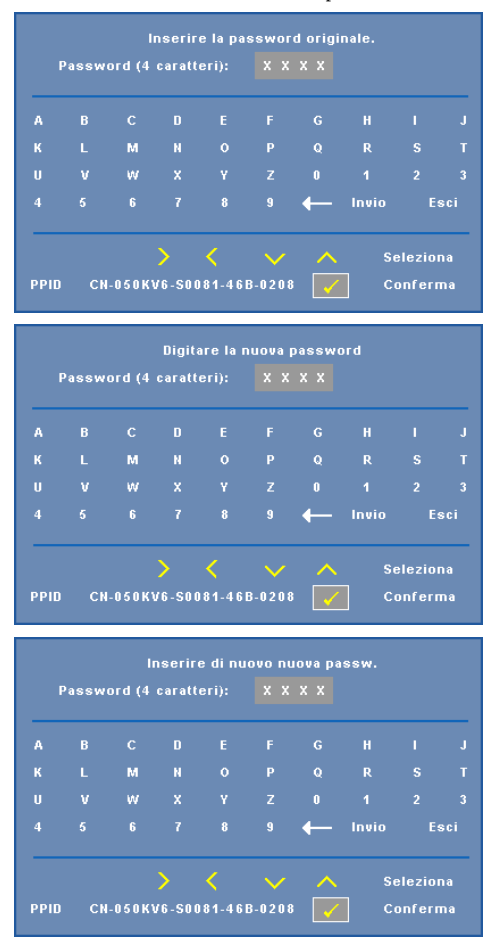

**CAMBIA PASSWORD—**Inserire la password originale, poi inserire la nuova password e confermare di nuovo la nuova password.

<span id="page-39-0"></span>**MOD. DI PROVA—**Mod. di prova viene utilizzato per testare messa a fuoco e risoluzione.

È possibile attivare o disattivare **Mod. di prova** selezionando **Disatt., 1** o **2**. Si può anche invocare il **Modello di prova 1** tenendo premuti per 2 secondi simultaneamente i tasti  $\Box$  e  $\Box$  del pannello di controllo. Si può anche invocare il Modello di prova 2 tenendo premuti per 2 secondi simultaneamente i tasti  $\boxed{\equiv}$  e  $\leq$  del pannello di controllo.

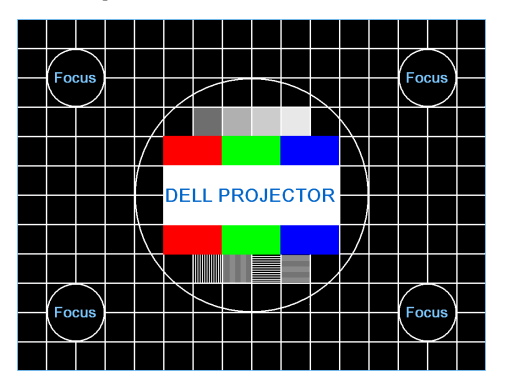

Mod. di prova 1:

Mod. di prova 2:

| Mod. di prova                         |              |            |        |               |             |  |  |
|---------------------------------------|--------------|------------|--------|---------------|-------------|--|--|
| <b>ROSSO</b>                          | <b>VERDE</b> | <b>BLU</b> | Grigio | <b>Bianco</b> | <b>Nero</b> |  |  |
| Premere $\checkmark$ per visualizzare |              |            |        |               |             |  |  |
| <b>Menu Esci</b>                      |              |            |        |               |             |  |  |

<span id="page-40-0"></span>**RIPR. PRED.**—Selezionare e premere <sub>[ve</sub>] per ripristinare le impostazioni predefinite; appare il seguente messaggio di avviso.

Ripristino delle impostazioni predefinite

Vengono ripristinate sia le impostazioni relative alle origini del computer che quelle relative alle origini video.

# **4**

# <span id="page-41-2"></span><span id="page-41-1"></span><span id="page-41-0"></span>**Risoluzione dei problemi del proiettore**

Se si verificano problemi con il proiettore, consultare i seguenti consigli per la risoluzione dei problemi. Se il problema persiste, contattare Dell™ (fare riferimento alla sezione Contattare Dell™ a [pagina 53](#page-52-1)).

Assenza di immagine sullo schermo

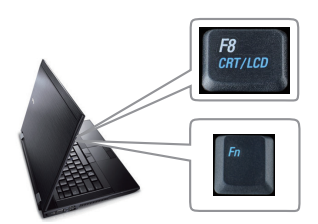

#### **Problema Possibile soluzione**

- <span id="page-41-3"></span>• Assicurarsi che il copriobiettivo sia stato rimosso e che il proiettore sia acceso.
- Assicurarsi che SELEZ. INPUT sia impostato correttamente nel menu dell'OSD.
- Assicurarsi che la porta video esterna sia abilitata. Se non si usa un computer portatile Dell™, premere  $\sqrt{F_m}$   $\sqrt{F_{m+}}$  (Fn+F8). Per altri computer, vedere la documentazione corrispondente. Il segnale di uscita dal computer non è conforme agli standard commerciali. In tal caso, attualizzare il driver video del computer. Per i computer Dell, fare riferimento a **support.dell.com**.
- Assicurarsi che tutti i cavi siano collegati saldamente. Fare riferimento a ["Collegamento](#page-8-1)  [del proiettore" a pagina 9](#page-8-1).
- Assicurarsi che i piedini dei connettori non siano piegati o rotti.
- Assicurarsi che lampada sia installata in modo appropriato (fare riferimento a ["Sostituzione](#page-46-0)  [della lampada" a pagina 47\)](#page-46-0).
- Usare la funzione **Modello di prova** nel menu **Altro**. Accertarsi che i colori dello schema di prova siano corretti.

Sorgente di ingresso assente. Impossibile passare ad una sorgente di ingresso particolare. Andare su Avanzate - Attiva/disattiva fonti e assicurarsi che quella sorgente di ingresso particolare sia impostata su Abilita.

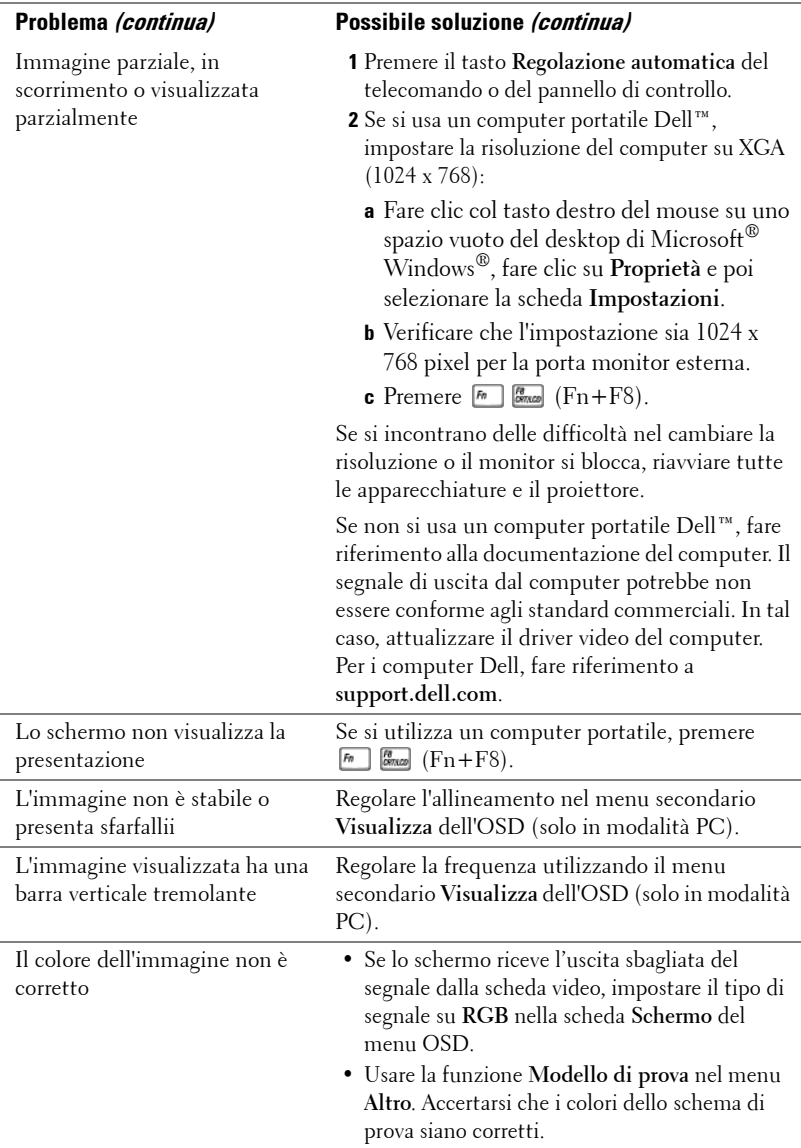

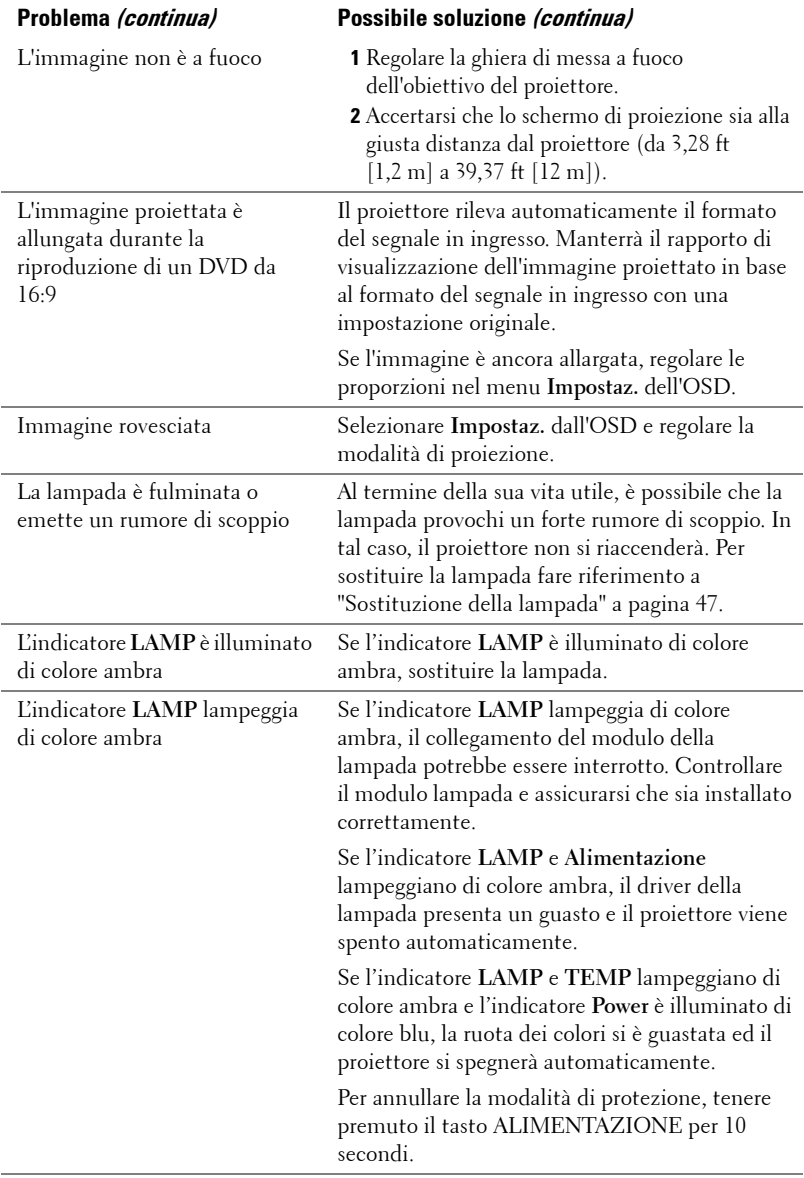

<span id="page-44-0"></span>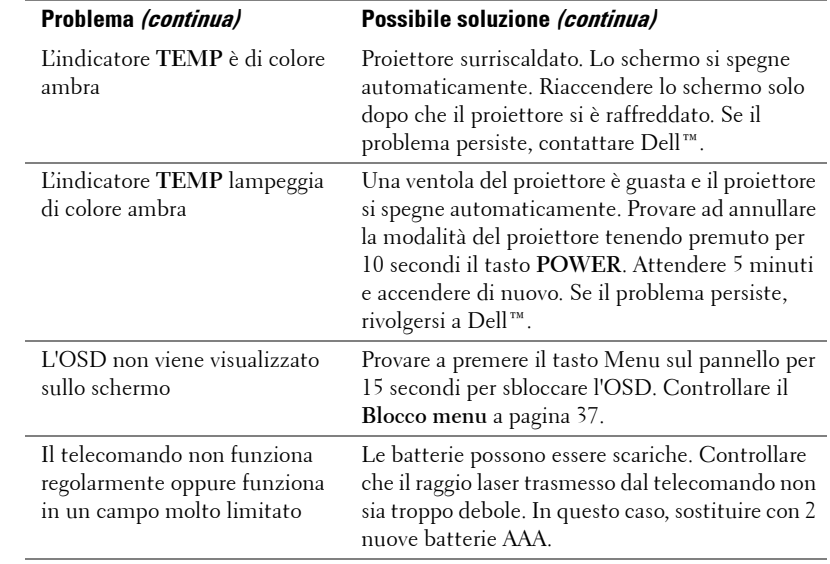

# <span id="page-45-1"></span><span id="page-45-0"></span>**Segnali guida**

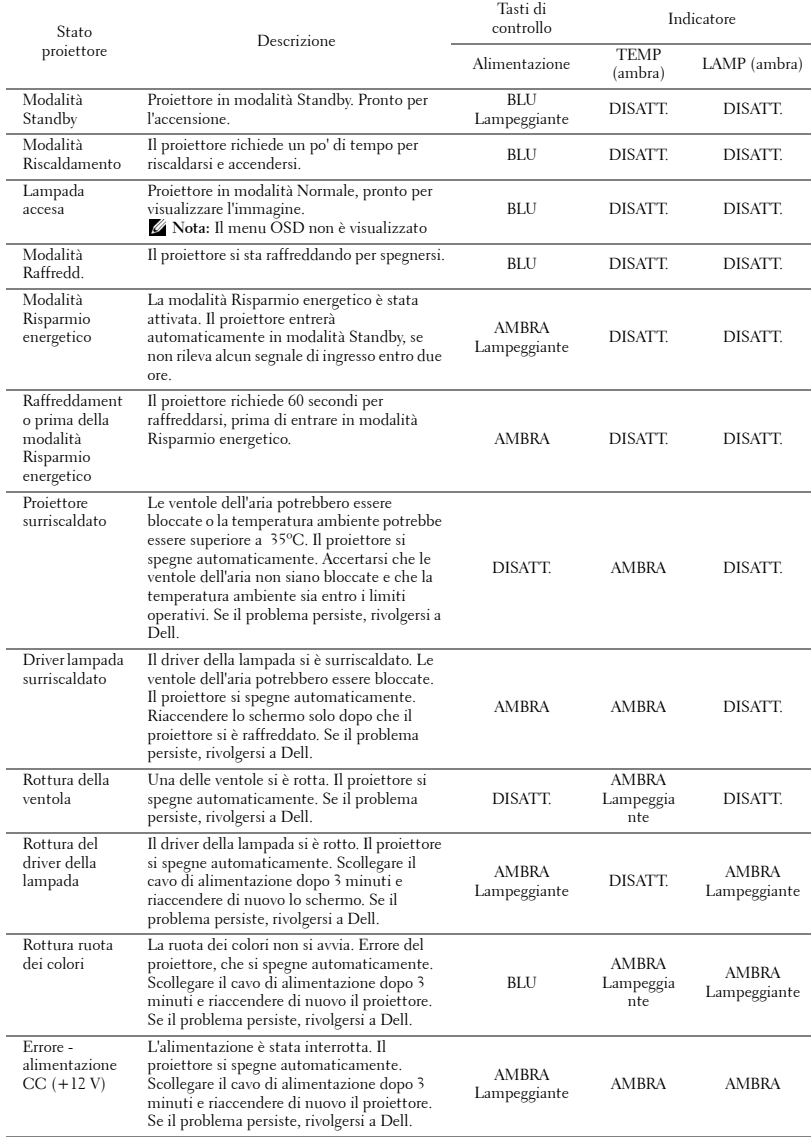

## <span id="page-46-2"></span><span id="page-46-0"></span>**Sostituzione della lampada**

#### **ATTENZIONE: Attenersi alle istruzioni per la sicurezza prima di iniziare una qualsiasi delle procedure di questa sezione, come descritto a [pagina 7](#page-6-1).**

Sostituire la lampada quando appare il messaggio **"La lampada sta per terminare la sua durata utile. È suggerita la sostituzione! www.dell.com/lamps"**. Se dopo la sostituzione della lampada il problema persiste, rivolgersi a Dell™. Fare riferimento a Contattare Dell™[a pagina 53.](#page-52-1)

#### **ATTENZIONE:**

- <span id="page-46-1"></span>• **Utilizzare una lampada originale per garantire condizioni sicure e ottimali per il funzionamento del proiettore.**
- **Durante l'uso, la lampada diventa molto calda. Non cercare di sostituire la lampada prima di aver lasciato raffreddare il proiettore per almeno 30 minuti.**
- **Non toccare mai la lampadina o il vetro della lampada. Le lampade dei proiettori sono molto fragili e possono rompersi se vengono toccate. I pezzi di vetro infranto sono taglienti e possono provocare lesioni.**
- **In caso di rottura della lampada, rimuovere tutti i pezzi rotti dal proiettore e smaltire o riciclare secondo la legislazione locale vigente. Per ulteriori informazioni, vedere www.dell.com/hg.**
- **1** Spegnere il proiettore e scollegare il cavo di alimentazione.
- **2** Lasciare che il proiettore si raffreddi per almeno 30 minuti.
- **3** Allentare le 2 viti che fissano il coperchio della lampada e rimuovere il coperchio.
- **4** Allentare le 2 viti che fissano la lampada.
- **5** Sollevare la lampada mediante la sua maniglia di metallo.

*M* NOTA: Dell™ potrebbe richiedere la restituzione delle lampade sostituite in garanzia. Altrimenti, rivolgersi all'ente locale per i rifiuti per chiedere l'indirizzo del deposito rifiuti più vicino.

- **6** Sostituire con una nuova lampada.
- **7** Stringere le due viti che fissano la lampada.
- **8** Sostituire il coperchio della lampada e serrare le due viti.

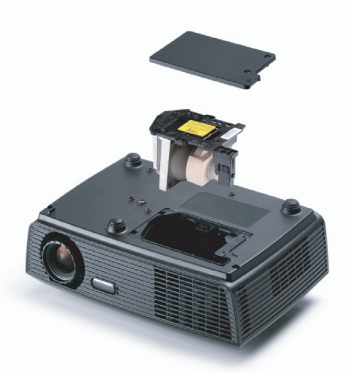

**9** Ripristinare il tempo d'uso della lampada selezionando "Sì"alla voce **Ripristino lampada**, della scheda **Lampada** nel menu OSD (fare riferimento al menu Lampada a [pagina 34\)](#page-33-2). Quando si sostituisce un nuovo modulo lampada, il proiettore lo rileva automaticamente e azzera le ore della lampada.

 **Smaltimento delle lampade (solo per gli Stati Uniti) LE LAMPADINE ALL'INTERNO DI QUESTO PRODOTTO CONTENGONO MERCURIO E DEVONO ESSERE RICICLATE O SMALTIRE IN BASE ALLE LEGGI LOCALI, REGIONALI E STATALI. PER ULTERIORI INFORMAZIONI, VISITARE IL SITO WEB ALL'INDIRIZZO WWW.DELL.COM/HG OPPURE CONTATTARE L'ENTE EIAE ACCEDENDO ALL'INDIRIZZO WWW.EIAE.ORG. PER INFORMAZIONI SPECIFICHE SULLO SMALTIMENTO DELLE LAMPADE, VISITARE IL SITO WWW.LAMPRECYCLE.ORG.**

# <span id="page-48-0"></span>**Specifiche tecniche**

<span id="page-48-15"></span><span id="page-48-14"></span><span id="page-48-13"></span><span id="page-48-12"></span><span id="page-48-11"></span><span id="page-48-10"></span><span id="page-48-9"></span><span id="page-48-8"></span><span id="page-48-7"></span><span id="page-48-6"></span><span id="page-48-5"></span><span id="page-48-4"></span><span id="page-48-3"></span><span id="page-48-2"></span><span id="page-48-1"></span>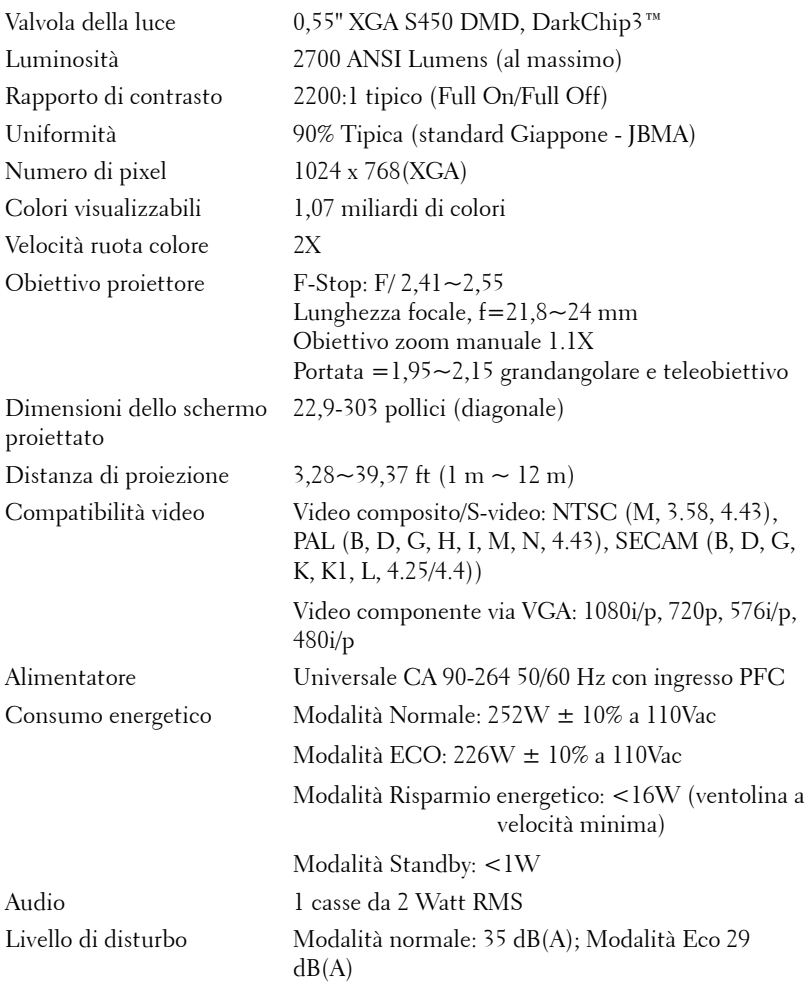

<span id="page-49-3"></span>Peso 5,3 lb (2,4 kg)

<span id="page-49-2"></span>Dimensioni (larghezza x altezza x profondità)

11,26 x 3,54 x 7,56 pollici (286 x 90 x 192 mm)

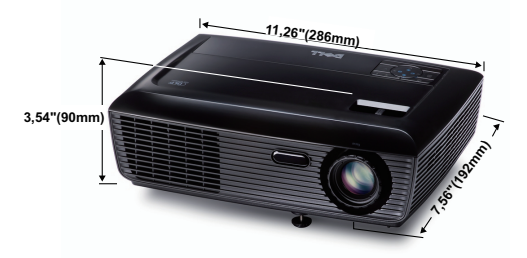

<span id="page-49-1"></span><span id="page-49-0"></span>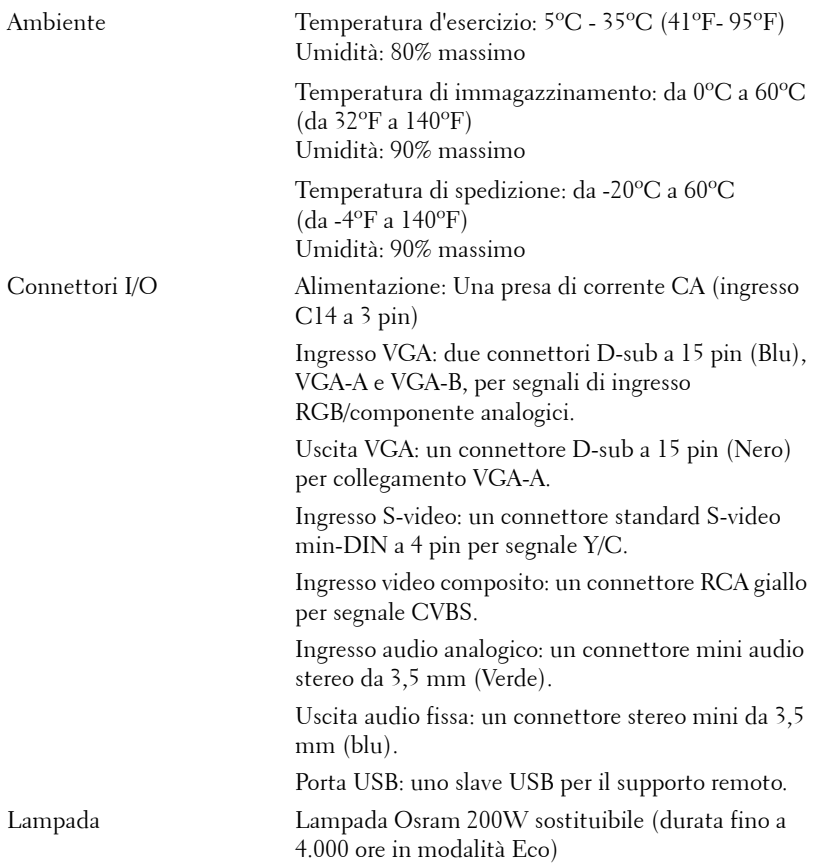

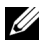

**NOTA:** La classificazione della durata della lampada di un proiettore è solo la misura della degradazione della luminosità e non una specifica del tempo che occorre alla lampada per guastarsi o cessare di emettere luce. La durata della lampada indica il tempo che occorre al 50% delle lampade prima di subire una riduzione della luminosità di circa il 50% dei lumens. La classificazione della durata della lampada non è garantita. La durata operativa di una lampada per proiettore varia a seconda delle condizioni operative e dell'uso. L'uso di un proiettore sotto condizioni particolari, ovvero ambienti polverosi, temperature elevate, uso giornaliero prolungato ed improvvise interruzioni di corrente potrebbe ridurre la durata operativa della lampada o causare un guasto.

#### **Modalità di compatibilità (Analogico/Digitale)**

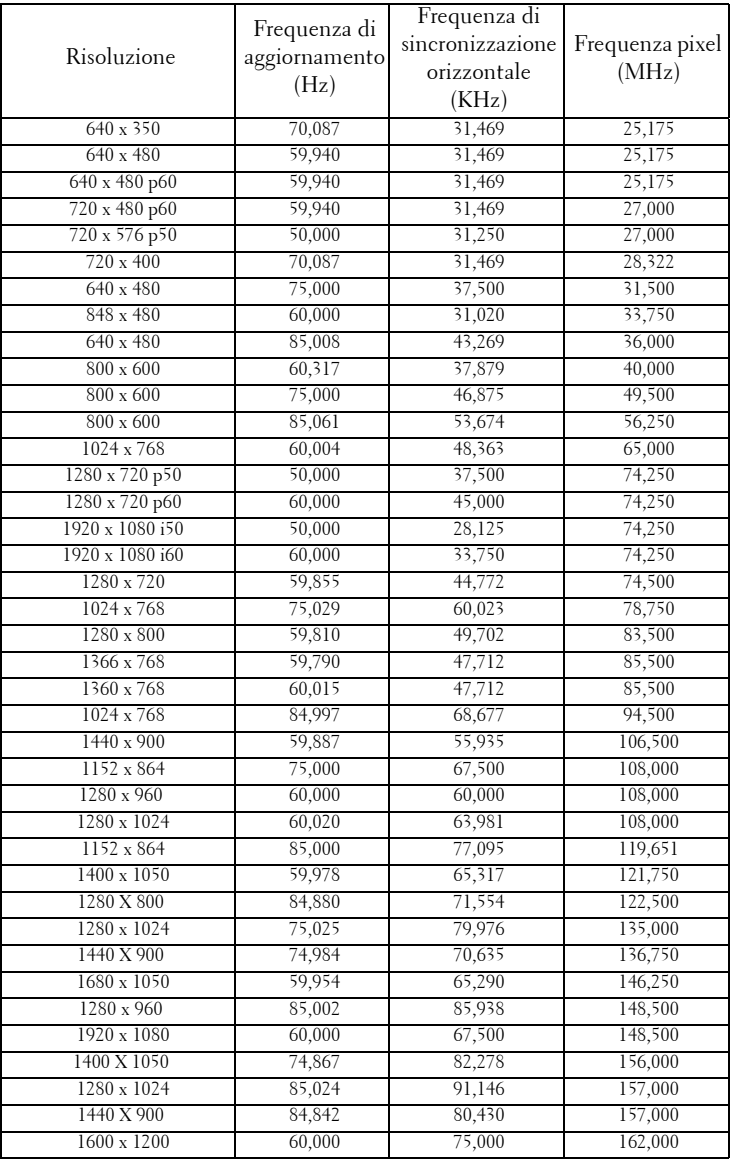

# <span id="page-52-1"></span><span id="page-52-0"></span>**Contattare Dell**

Negli Stati Uniti, chiamare 800-WWW-DELL (800-999-3355).

<span id="page-52-2"></span>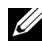

**NOTA:** Se non si possiede una connessione Internet attiva, è possibile trovare le informazioni di contatto nella fattura di acquisto, nella distinta di spedizione, nella bolla o nel catalogo dei prodotti Dell.

Dell™ fornisce diverse opzioni di assistenza e supporto online. La disponibilità varia in base al paese e al prodotto e alcuni servizi potrebbero non essere disponibili nella propria zona. Per contattare Dell per le vendite, il supporto tecnico o per il servizio tecnico:

- 1 Visitare **support.dell.com**.
- 2 Verificare il proprio paese o la propria regione nel menu a discesa **Scegliere un paese/regione** in fondo alla pagina.
- 3 Fare clic su **Contattateci** sul lato sinistro della pagina.
- 4 Selezionare il collegamento al servizio o il supporto adeguato in base alle proprie necessità.
- 5 Scegliere il metodo più comodo per contattare Dell.

# <span id="page-53-0"></span>**Appendice: Glossario**

ANSI Lumens — Uno standard per misurare la luminosità. Viene calcolato dividendo l'immagine di un metro quadrato in nove rettangoli uguali, misurando la lettura della lux (luminosità) al centro di ciascun rettangolo e facendo la media di questi nove punti.

**Rapporto proporzioni** — Il rapporto proporzioni più comune è 4:3 (4 a 3). I formati video e televisivi precedenti sono in formato 4:3, che significa una larghezza dell'immagine pari a 4/3 volte l'altezza.

Luminosità — La quantità di luce emessa da uno schermo o schermo di proiezione o proiettore. La luminosità di un proiettore è misurata in ANSI lumens.

Temperatura colore — La presenza di luce bianca nel colore. Una bassa temperatura di colore implica una luce calda (più gialla/rossa), mentre una temperatura alta implica una luce più fredda (più blu). L'unità standard per la temperatura colore è il Kelvin (K).

Video componente — Un metodo per fornire video di qualità in un formato che consiste di un segnale luminanza e di due segnali crominanza separati definiti come Y'Pb'Pr' per il componente analogico e come Y'Cb'Cr' per il componente digitale. Il video componente è disponibile sui lettori DVD.

Video composito — Un segnale video che combina luminanza (luminosità), crominanza (colore), sincronismo detto "burst" (riferimento colore) e sincronia (sincronizzazione dei segnali orizzontali e verticali) in un segnale a forma d'onda trasportato da una singola coppia di cavi. Vi sono tre tipi di formati, ovvero NTSC, PAL e SECAM.

Risoluzione compressa — Se le immagini in ingresso hanno una risoluzione superiore a quella originaria del proiettore, le immagini che ne risultano saranno scalate per essere adattate alla risoluzione originaria del proiettore. La compressione di un dispositivo digitale, per natura, comporta la perdita di alcune parti dell'immagine.

Rapporto di contrasto — Rapporto tra i valori chiari e scuri di un'immagine, oppure il rapporto tra i loro valori minimi e massimi. Nell'industria della proiezione sono utilizzati due metodi per misurare il rapporto:

- **1** *Full On/Off* Misura il rapporto di luce emessa da un'immagine completamente bianca (full on) e di luce emessa di un'immagine completamente nera (full off).
- **2** *ANSI* Misura un modello di 16 rettangoli bianchi e neri alternati. La luce media emessa dei rettangoli bianchi viene suddivisa per la luce media emessa dei rettangoli neri al fine di determinare il rapporto di contrasto *ANSI*.

Il contrasto *Full On/Off* è sempre un numero maggiore del contrasto *ANSI* per lo stesso proiettore.

dB — decibel — Una unità usata per esprimere la differenza relativa della potenza o intensità, solitamente tra due segnali acustici o elettrici, uguale a dieci volte il logaritmo comune del rapporto tra i due livelli.

Diagonale schermo — Un metodo per misurare le dimensioni di uno schermo o di un'immagine proiettata. È la misura da un angolo a quello opposto dello schermo. Uno schermo alto 9 ft e largo 12 ft ha una diagonale di 15 ft. Questo documento assume che le dimensioni della diagonale sono relative al rapporto di formato tradizionale 4:3 di un'immagine di computer, come per l'esempio precedente.

**DLP<sup>®</sup>** — Digital Light Processing™ — Tecnologia basata sul principio della riflessione sviluppata dalla Texas Instruments che usa micro-specchi comandati. La luce che passa attraverso un filtro di colori viene inviata agli specchi DLP, i quali dispongono i colori RGB in un'immagine proiettata sullo schermo (DMD).

DMD - Digital Micro-Mirror Device — Ciascun DMD consiste di migliaia di microspecchi in lega d'alluminio che hanno la capacità di inclinarsi e che sono montati su una testina nascosta.

Lunghezza focale — La distanza dalla superficie di un obiettivo al suo punto focale.

**Frequenza** — È il rapporto di ripetizione in cicli per secondo dei segnali elettrici. Misurata in Hz (Hertz).

Hz (Hertz) — Unità di frequenza.

Correzione distorsione - Dispositivo che corregge la distorsione (solitamente un effetto a trapezio con la parte superiore dell'immagine più larga della parte inferiore) di n'immagine proiettata provocata da un'angolazione proiettore/schermo inappropriata.

Distanza massima — La distanza dallo schermo alla quale il proiettore può proiettare un'immagine utile (sufficientemente luminosa) in una stanza completamente buia.

Dimensioni massime immagine — L'immagine più grande che il proiettore può proiettare in una stanza buia. Di solito è limitata dalla gamma focale dell'obiettivo.

**Distanza minima** — La posizione più vicina allo schermo alla quale il proiettore riesce a mettere a fuoco un'immagine.

NTSC — National Television Standards Committee. Standard nordamericano per i video e la trasmissione, con formato video da 525 linee a 30 fotogrammi al secondo.

PAL — Phase Alternating Line. Standard europeo per i video e la trasmissione, con formato video da 625 linee a 25 fotogrammi al secondo.

Inversione immagine — Funzione che permette di capovolgere l'immagine orizzontalmente. Quando utilizzata in un ambiente di proiezione anteriore normale, testo, grafica e il resto viene visualizzato al contrario. L'immagine inversa è utilizzate per la proiezione da dietro.

RGB — Red, Green, Blue — solitamente usato per descrivere un monitor che necessita di segnali separati per ciascuno dei tre colori.

S-Video — Uno standard di trasmissione video che usa un connettore mini-DIN 4-pin per inviare le informazioni video su due cavi di segnale chiamati luminanza

(luminosità, Y) e crominanza (colore, C). S-video è definito anche Y/C.

SECAM — Uno standard di trasmissione Francese ed internazione per video e trasmissione, molto simile al PAL ma con metodi diversi d'invio delle informazioni colore.

SSID — Service Set Identifiers — Un nome usato per identificare la WLAN particolare alla quale l'utente vuole collegarsi.

SVGA — Super Video Graphics Array — 800 x 600 pixel.

SXGA — Super Extended Graphics Array, — 1280 x 1024 pixel.

UXGA — Ultra Extended Graphics Array — 1600 x 1200 pixel.

VGA — Video Graphics Array — 640 x 480 pixel.

 $XGA$  — Extended Video Graphics Array — 1024 x 768 pixel.

**Obiettivo zoom** — Obiettivo con una lunghezza focale variabile che permette all'operatore di ingrandire o ridurre la veduta rendendo l'immagine più piccola o più grande.

**Rapporto zoom obiettivo** — È il rapporto tra l'immagine più piccola e quella più grande che un obiettivo può proiettare da una distanza fissa. Ad esempio, un rapporto obiettivo zoom pari a 1,4:1 significa che un'immagine da 10 cm senza zoom diventa un'immagine da 14 cm con massimo zoom.

# **Indice**

### **A**

Accensione/spegnimento del proiettore Accensione del proiettore [15](#page-14-3) Spegnimento del proiettore [15](#page-14-4) assistenza contattare Dell [53](#page-52-1)

#### **C**

Collegamento del proiettore al computer [10](#page-9-2) Cavo da USB a USB [10](#page-9-3) Cavo da VGA a VGA [10](#page-9-4), [11](#page-10-1) Cavo da VGA a YPbPr [14](#page-13-1) Cavo di alimentazione [10](#page-9-5), [11](#page-10-2), [12](#page-11-2), [13](#page-12-1), [14](#page-13-2) Cavo S-video [12](#page-11-3) Cavo video composito [13](#page-12-2) Collegamento con un cavo S-video [12](#page-11-4) Collegamento mediante un cavo component [14](#page-13-3) Collegamento mediante un cavo composito [13](#page-12-3) Contattare Dell [6](#page-5-1), [45](#page-44-0), [47](#page-46-1)

#### **D**

Dell contattare [53](#page-52-1) Didascalie [40](#page-39-0) Diffusore [37](#page-36-1)

#### **I**

Impostazioni alimentazione [37](#page-36-2) Impostazioni audio [37](#page-36-3) Impostazioni menu [36](#page-35-2) Impostazioni sicurezza [38](#page-37-0)

#### **M**

Mod. di prova [40](#page-39-0) Mute [37](#page-36-4)

#### **N**

numeri di telefono [53](#page-52-2)

#### **O**

OSD [27](#page-26-3) Altro [36](#page-35-3) Immagine (in Mod. Video) [29](#page-28-2) Immagine (in modalità PC) [29](#page-28-3) Impostaz. [34](#page-33-3) Lampada [34](#page-33-2) Menu principale [27](#page-26-4) Reg. autom. [29](#page-28-3) Selezione ingresso [28](#page-27-1)

Visualizza (in Mod. Video) [33](#page-32-1) Visualizza (in modalità PC) [31](#page-30-1)

#### **P**

Pannello di controllo [20](#page-19-1) Password [38](#page-37-1) Porte di collegamento Connettore di alimentazione [9](#page-8-2) Connettore [di ingresso VGA-A](#page-8-3)  (D-sub) 9 Connettore di uscita audio [9](#page-8-4) Connettore i[ngresso VGA-B](#page-8-5)  (D-sub) 9 Connettore S-video [9](#page-8-6) Connettore USB [9](#page-8-7) Connettore video composito [9](#page-8-8) Uscita VGA-[A \(collegamento al](#page-8-9)  monitor) 9

Posiz. Menu [36](#page-35-4)

#### **R**

Reg[olazione dell](#page-15-3)'[immagine proiet](#page-15-3)tata 16 abbassare il proiettore Piedino di elevazione [16](#page-15-4) Tasto di elevazione [16](#page-15-5) Regolazione dell'altezza del proiettore [16](#page-15-6) Regolazione della messa a fuoco del proiettore [17](#page-16-1) Ghiera di messa a fuoco [17](#page-16-2) Linguetta dello zoom [17](#page-16-3) Ripr. Pred. [41](#page-40-0)

Risoluzione dei problemi [42](#page-41-2) Contattare Dell [42](#page-41-3) Risparmio energetico [37](#page-36-5)

#### **S**

Sostituzione della lampada [47](#page-46-2) Specifiche tecniche Alimentatore [49](#page-48-1) Ambiente [50](#page-49-0) Audio [49](#page-48-2) Colori visualizzabili [49](#page-48-3) Compatibilità video [49](#page-48-4) Connettori I/O [50](#page-49-1) Consumo [49](#page-48-5) Dimensione dello schermo di proiezione [49](#page-48-6) Dimensioni [50](#page-49-2) Distanza di proiezione [49](#page-48-7) Livello di disturbo [49](#page-48-8) Luminosità [49](#page-48-9) Numero di pixel [49](#page-48-10) Obiettivo di proiezione [49](#page-48-11) Peso [50](#page-49-3) Rapporto di contrasto [49](#page-48-12) Uniformità [49](#page-48-13) Valvola luminosa [49](#page-48-14) Velocità ruota dei colori [49](#page-48-15) Spegnimento rapido [38](#page-37-2)

#### **T**

Telecomando [22](#page-21-1) Ricevitore a infrarossi [21](#page-20-0) Timeout menu [36](#page-35-5)

Trasparenza menu [36](#page-35-6)

#### **U**

Unità principale [7](#page-6-2) Ghiera di messa a fuoco [7](#page-6-3) Linguetta dello zoom [7](#page-6-4) Obiettivo [7](#page-6-5) Pannello di controllo [7](#page-6-6) Ricevitore a infrarossi [7](#page-6-7)

#### **V**

Volume [37](#page-36-6)